## Altijd tot uw dienst

www.philips.com/welcome Ga voor registratie van uw product en ondersteuning naar

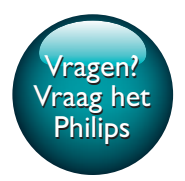

HTB9150

**PHILIPS** 

# Gebruiksaanwijzing

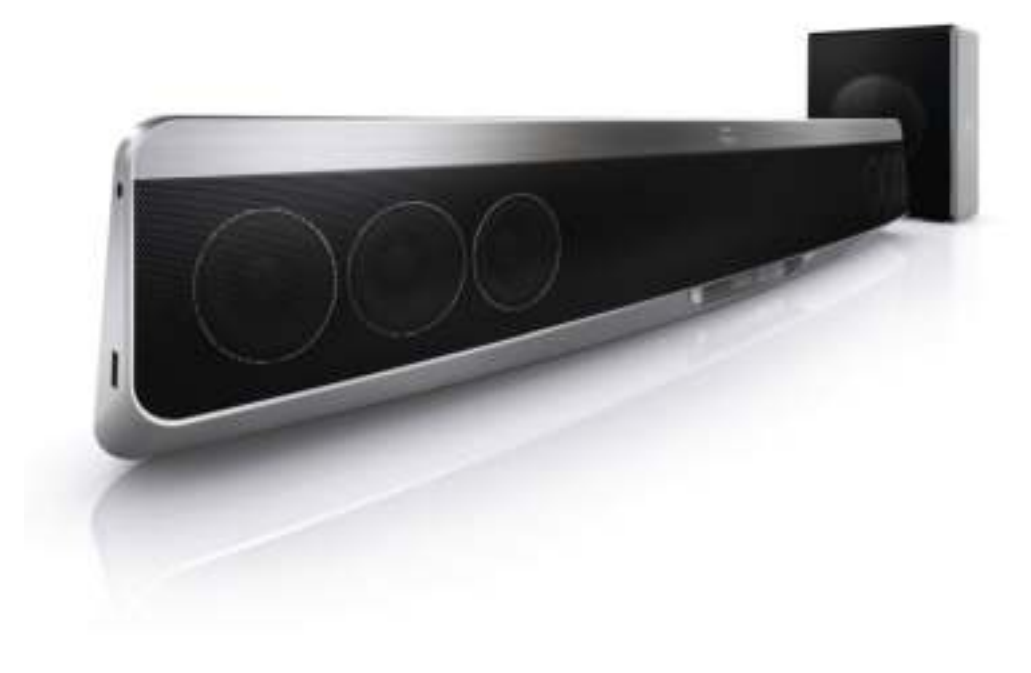

## Inhoudsopgave

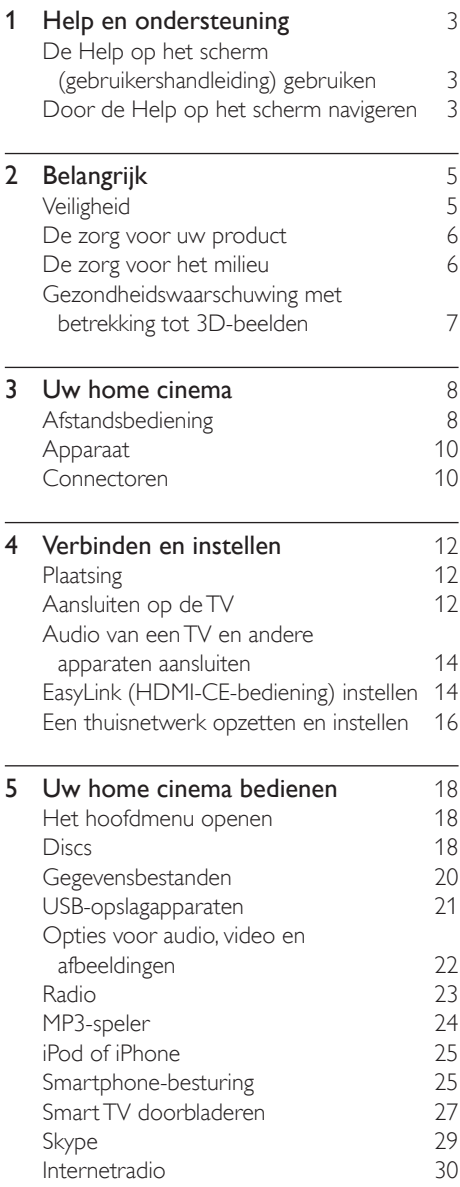

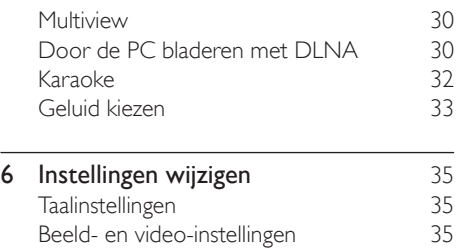

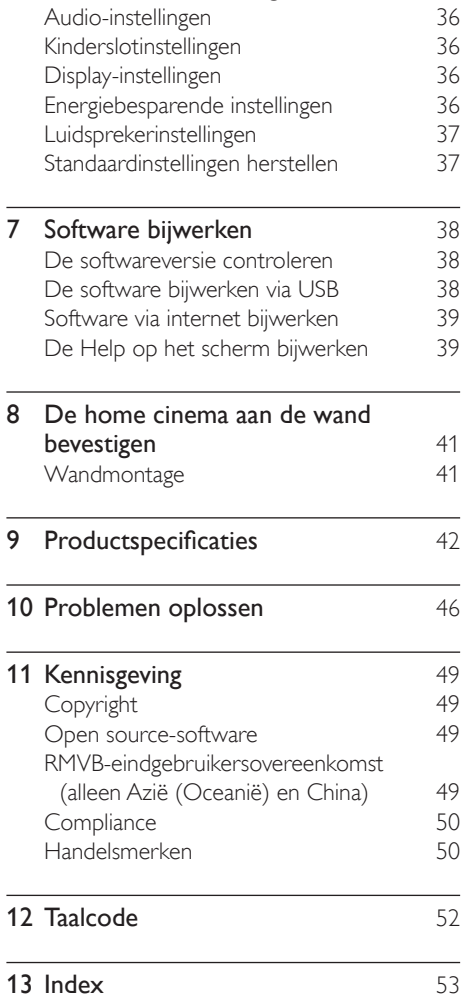

## 1 Help en ondersteuning

Philips biedt uitgebreide online ondersteuning. Bezoek onze website www.philips.com/support om:

- • De volledige gebruikershandleiding te downloaden
- De snelstartgids af te drukken
- Video-tutorials (alleen beschikbaar voor bepaalde modellen) te bekijken
- Antwoorden op veelgestelde vragen te lezen
- Ons per e-mail een vraag te stellen
- Met een medewerker van de klantenservice te chatten

Volg de instructies op de website om uw taal te kiezen en voer dan uw productnummer in. U kunt ook contact opnemen met Philips Consumer Care in uw land voor ondersteuning. Noteer voordat u contact opneemt met Philips het model en serienummer van uw TV. U kunt deze informatie op de achter- of onderzijde van uw product vinden.

### De Help op het scherm (gebruikershandleiding) gebruiken

Voor gemakkelijke toegang is de Help op het scherm (gebruikershandleiding) op uw home cinema opgeslagen.

De Help op het scherm bestaat uit twee vensters.

- Het linkerpaneel bevat twee tabbladen -Inhoud en Index. Navigeer door de Inhoud of Index om een onderwerp te kiezen. Gebruik de volgende knoppen om de Inhoud weer te geven:
	- $\blacktriangleright$  : druk op OK om de subtopics uit te breiden.
- $\blacktriangledown$  : druk op  $OK$  om de subtopics samen te vouwen of druk op Navigatietoetsen (omhoog/omlaag) om een onderwerp te kiezen.
- Druk op Navigatietoetsen (links/rechts) om te wisselen tussen het linker- en rechterscherm.
- Het rechterpaneel bevat de inhoud van het gekozen onderwerp. Blader voor extra hulp over de inhoud naar beneden op de pagina om Verwante onderwerpen weer te geven.

Gebruik de afstandsbediening van de home cinema om door de Help op het scherm te bladeren en onderwerpen te selecteren (zie 'Door de Help op het scherm navigeren' op pagina 3).

## Door de Help op het scherm navigeren

Druk op een knop op uw afstandsbediening om de Help op het scherm te gebruiken.

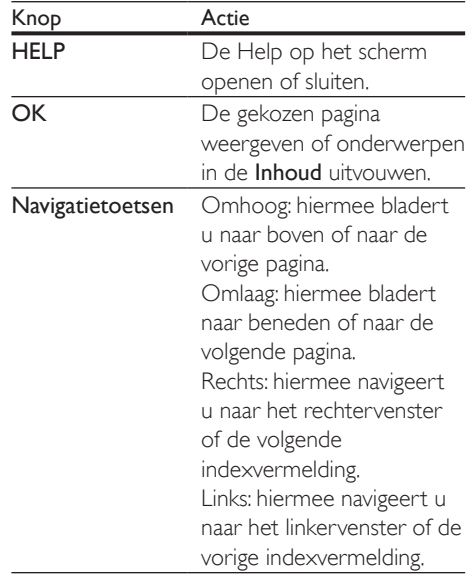

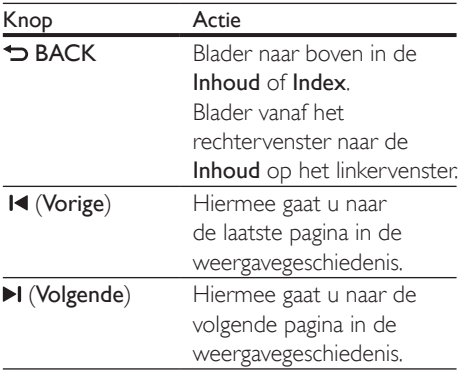

## 2 Belangrijk

Lees alle instructies goed door en zorg ervoor dat u deze begrijpt voordat u uw product gaat gebruiken. Als het product wordt beschadigd omdat u de instructies niet hebt opgevolgd, is de garantie niet van toepassing.

## **Veiligheid**

#### Risico op brand of een elektrische schok!

- Stel het product en de accessoires nooit bloot aan regen of water. Houd voorwerpen die vloeistoffen bevatten (zoals vazen) uit de buurt van het product. Mocht er onverhoopt vloeistof op of in het product terechtkomen, dan moet u de stekker direct uit het stopcontact halen. Neem contact op met Philips Consumer Care om het product te laten nakijken voordat u het weer gaat gebruiken.
- Houd het product en de accessoires uit de buurt van open vuur of andere warmtebronnen, waaronder direct zonlicht.
- Steek geen voorwerpen in de ventilatiesleuven of andere openingen van het product.
- Als u het netsnoer of de aansluiting op het apparaat gebruikt om het apparaat uit te schakelen, dient u ervoor te zorgen dat deze goed toegankelijk zijn.
- Batterijen (batterijdelen of geplaatste batterijen) mogen niet worden blootgesteld aan hoge temperaturen (die worden veroorzaakt door zonlicht, vuur en dergelijke).
- Koppel het product los van het elektriciteitsnet als er onweer op komst is.
- Trek bij het loskoppelen van het netsnoer altijd aan de stekker en nooit aan het snoer.

#### Risico op kortsluiting of brand!

Controleer voordat u het product aansluit op het stopcontact, of het voltage overeenkomt met de waarde op de

onderzijde van het product. Sluit het product nooit aan op het stopcontact als het voltage afwijkt.

#### Risico op verwondingen of schade aan de home cinema!

- Voor producten die aan de wand bevestigd kunnen worden: gebruik alleen de meegeleverde beugel voor wandmontage. Bevestig de beugel aan een wand die het gezamenlijke gewicht van het product en de beugel kan dragen. Koninklijke Philips Electronics N.V. aanvaardt geen verantwoordelijkheid voor een ondeskundige wandmontage die tot ongevallen of verwondingen leidt.
- Voor luidsprekers met standaarden: gebruik alleen de meegeleverde standaarden. Bevestig de standaarden stevig aan de luidsprekers. Plaats de gemonteerde standaarden op vlakke, horizontale oppervlakken die het gezamenlijke gewicht van de luidspreker en de standaard kunnen dragen.
- Plaats het product of andere voorwerpen nooit op netsnoeren of op andere elektrische apparatuur.
- Als het product wordt vervoerd bij een temperatuur die lager is dan 5 °C, dient u het product na het vervoer uit te pakken en te wachten tot de temperatuur van de het product gelijk is aan de kamertemperatuur. Vervolgens kunt u het product op het stopcontact aansluiten.
- Zichtbare en onzichtbare laserstraling in open positie. Vermijd blootstelling aan lichtbundel.
- Raak de optische lens in het discstation niet aan.
- Delen van dit product kunnen van glas gemaakt zijn. Ga voorzichtig om met het product om letsel en schade te voorkomen.

#### Oververhittingsgevaar!

Plaats dit product nooit in een afgesloten ruimte. Laat voor voldoende ruimte voor ventilatie aan alle zijden van het product een ruimte vrij van minstens

tien centimeter. Zorg ervoor dat de ventilatiesleuven van het product nooit worden afgedekt door gordijnen of andere voorwerpen.

#### Gevaar voor milieuverontreiniging!

- Plaats geen oude en nieuwe of verschillende typen batterijen in het apparaat.
- Als de batterijen incorrect worden vervangen is er gevaar voor explosie. Vervang de batterij uitsluitend met een batterij van hetzelfde of een gelijkwaardig type.
- Verwijder de batterijen als ze leeg zijn of als de afstandsbediening lange tijd niet wordt gebruikt.
- Batterijen bevatten chemische stoffen en moeten apart van het huisvuil worden ingezameld.

#### Risico op inslikken batterijen.

- Het product/de afstandsbediening bevat mogelijk een knoopcelbatterij, die kan worden ingeslikt. Houd de batterij te allen tijde buiten het bereik van kinderen. Als deze wordt ingeslikt, kan de batterij ernstig letsel of de dood veroorzaken. Binnen twee uur van inname kunnen zich ernstige interne brandwonden voordoen.
- Als u vermoedt dat een batterij is ingeslikt of in een lichaamsonderdeel is gekomen, zoek dan onmiddellijke medische hulp.
- Wanneer u de batterijen vervangt, houd de nieuwe en gebruikte batterijen dan altijd buiten bereik van kinderen. Controleer of het batterijcompartiment volledig is gesloten nadat u de batterij hebt vervangen.
- Als het batterijcompartiment niet volledig kan worden gesloten, gebruik het product dan niet meer. Houd het product buiten bereik van kinderen en neem contact op met de fabrikant.

Dit is een KLASSE II apparaat met dubbele isolatie en zonder aarding.

### De zorg voor uw product

- Plaats alleen discs in het discstation.
- Plaats geen vervormde of gebarsten discs in het discstation.
- Verwijder discs uit het discstation als u het product langere tijd niet gebruikt.
- Gebruik alleen een microvezeldoek om het product te reinigen.

## De zorg voor het milieu

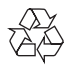

Uw product is vervaardigd van kwalitatief hoogwaardige materialen en onderdelen die kunnen worden gerecycleerd en herbruikt.

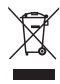

Als u op uw product een symbool met een doorgekruiste afvalcontainer ziet, betekent dit dat het product valt onder de EU-richtlijn 2002/96/EG. Win inlichtingen in over de manier waarop elektrische en elektronische producten in uw regio gescheiden worden ingezameld. Neem bij de verwijdering van oude producten de lokale wetgeving in acht en doe deze producten niet bij het gewone huishoudelijke afval.

Als u oude producten correct verwijdert, voorkomt u negatieve gevolgen voor het milieu en de volksgezondheid.

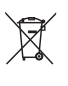

Uw product bevat batterijen die, overeenkomstig de Europese richtlijn 2006/66/ EG, niet bij het gewone huishoudelijke afval mogen worden weggegooid. Win informatie in over de lokale wetgeving omtrent de gescheiden inzameling van batterijen. Door u op de juiste wijze van de batterijen te ontdoen, voorkomt u negatieve gevolgen voor het milieu en de volksgezondheid.

### Gezondheidswaarschuwing met betrekking tot 3D-beelden

Als u of uw familie een geschiedenis van epilepsie of aanvallen door lichtgevoeligheid kent, raadpleeg dan een medisch deskundige voor u zichzelf blootstelt aan knipperende lichtbronnen, snelbewegende beelden of 3D-beelden.

Om ongemak zoals duizeligheid, hoofdpijn of verwarring te voorkomen, raden wij aan niet te lang achter elkaar naar 3D-beelden te kijken. Als u ongemakken ervaart, beëindig dan het kijken naar 3D-beelden en wacht met mogelijk gevaarlijke activiteiten (zoals het besturen van een auto) tot de symptomen zijn verdwenen. Als de symptomen aanhouden, kijk dan niet meer naar 3D-beelden voordat u een medisch deskundige hebt geraadpleegd.

Ouders kunnen hun kinderen tijdens het kijken naar 3D-beelden het best in de gaten houden om er zeker van te zijn dat zij geen ongemak zoals hierboven genoemd ervaren. Het wordt afgeraden om kinderen jonger dan zes jaar naar 3D-beelden te laten kijken, aangezien hun visuele systeem nog niet volledig is ontwikkeld.

## 3 Uw home cinema

Gefeliciteerd met uw aankoop en welkom bij Philips! Registreer uw product op www. philips.com/welcome om optimaal gebruik te kunnen maken van de door Philips geboden ondersteuning (bijv. meldingen over softwareupgrades voor producten).

## Afstandsbediening

Dit gedeelte bevat een overzicht van de afstandsbediening.

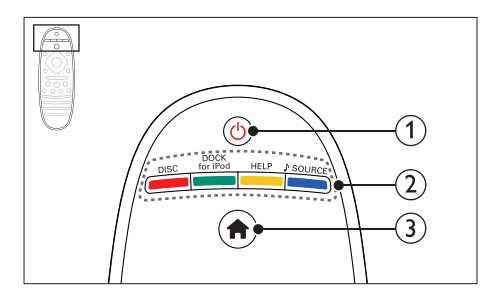

#### $(1)$   $\circ$  (Standby-Aan)

- • Hiermee schakelt u de home cinema in, of schakelt u over naar de standbymodus.
- Als EasyLink is ingeschakeld, houdt u deze toets tenminste drie seconden ingedrukt om alle aangesloten HDMI CEC-apparaten naar stand-by over te schakelen.

#### (2) Bronknoppen/Gekleurde knoppen

- Gekleurde knoppen: kies taken of opties voor Blu-ray Discs of Smart TV-services.
- DISC: Hiermee selecteert u de discbron.
- DOCK for iPod: Hiermee schakelt u over naar een Philips iPod/iPhonestation.
- HELP: Hiermee opent u de Help op het scherm.
- • SOURCE: Hiermee selecteert u een audio-ingangsbron of radiobron.

#### $\left(3\right)$   $\bigoplus$  (Startpagina)

Hiermee opent u het hoofdmenu.

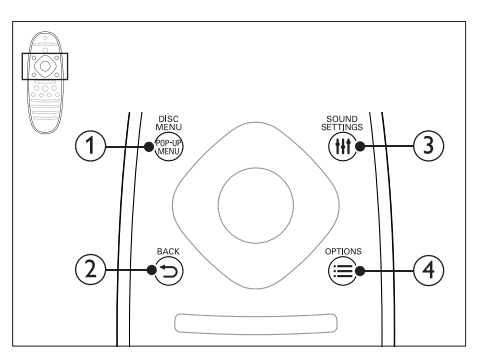

#### 1 POP-UP MENU/DISC MENU

Hiermee opent of sluit u het discmenu wanneer u een disc afspeelt.

#### $(2)$   $\rightarrow$  BACK

- Hiermee keert u terug naar een vorig menu.
- In de radiomodus kunt u deze knop ingedrukt houden om de huidige voorkeuzezenders te wissen.

#### **3 HI SOUND SETTINGS**

Hiermee opent of sluit u de geluidsopties.

#### $\Omega \equiv$  OPTIONS

- Hiermee opent u extra afspeelopties tijdens het afspelen vanaf een disc of een USB-opslagapparaat.
- In de radiomodus stelt u hiermee een radiozender in.

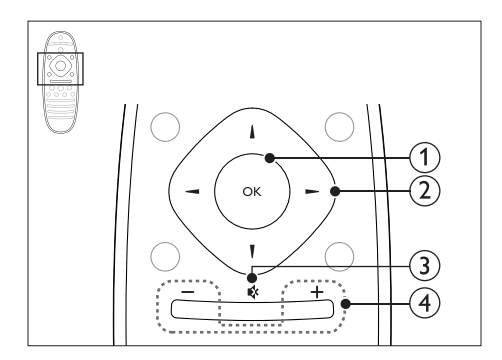

#### $\Omega$  OK

Hiermee bevestigt u een invoer of selectie.

#### (2) Navigatietoetsen

- Hiermee navigeert u door menu's.
- Druk in de radiomodus op de pijl naar links of rechts om het automatisch zoeken te starten.
- Druk in de radiomodus op de pijl omhoog of omlaag om op een andere frequentie af te stemmen.
- Tijdens het instellen van het netwerk en het wachtwoord drukt u op de pijl naar links om een teken te verwijderen.

#### $(3)$  ik (Dempen)

Hiermee schakelt u het geluid uit of in.

#### $(4)$  +/- (Volume)

Hiermee verhoogt of verlaagt u het volume.

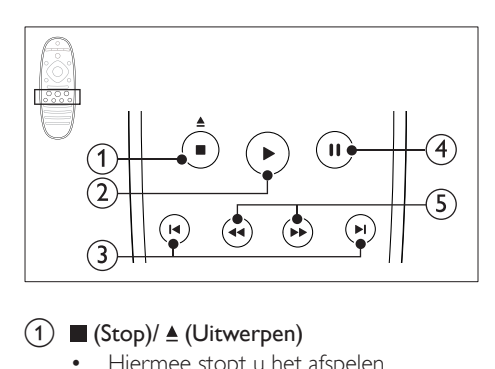

- Hiermee stopt u het afspelen.
- Drie seconden ingedrukt houden om een disc uit te werpen.

#### $(2)$   $\blacktriangleright$  (Afspelen)

Hiermee start of hervat u het afspelen.

#### $(3)$  **I + / FI** (Vorige/volgende)

- Hiermee gaat u naar de vorige of volgende track of het vorige of volgende hoofdstuk of bestand.
- In de radiomodus selecteert u hiermee een voorkeuzezender.

#### $(4)$  II (Onderbreken)

Hiermee pauzeert u het afspelen.

#### $(5)$  44/ $\blacktriangleright$  (Snel achteruit/Snel vooruitspoelen)

Hiermee zoek u vooruit of achteruit. Druk herhaaldelijk op deze knop om de zoeksnelheid te wijzigen.

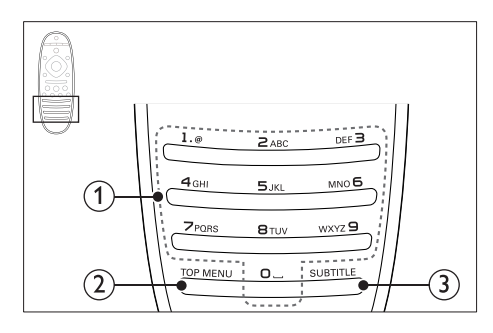

#### (1) Alfanumerieke knoppen

- Hiermee voert u waarden of letters in (in SMS-stijl).
- In de radiomodus selecteert u hiermee een voorkeuzezender.

#### $(2)$  TOP MENU

Hiermee geeft u het hoofdmenu van een videodisc weer.

#### $(3)$  SUBTITLE

Hiermee selecteert u een ondertitelingstaal voor video.

## Apparaat

Dit gedeelte bevat een overzicht van het apparaat.

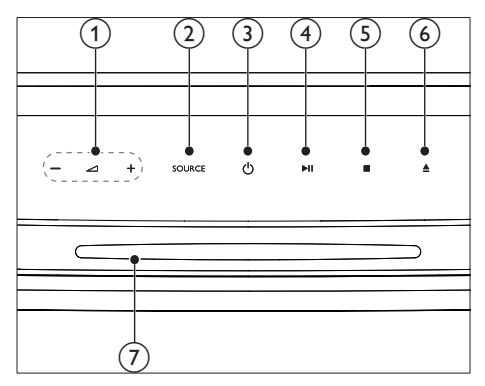

#### $\bigcap$   $\bigtriangleup$  +/-

Hiermee verhoogt of verlaagt u het volume.

2 SOURCE

Hiermee selecteert u een audio- of videobron voor de home cinema.

#### $(3)$   $\circ$  (Standby-Aan)

Hiermee schakelt u de home cinema in, of schakelt u over naar de stand-bymodus.

#### $\overline{(4)}$  **>II** (Weergeven/pauzeren)

Hiermee start, onderbreekt of hervat u het afspelen.

- $(5)$  (Stop)
	- Hiermee stopt u het afspelen.
	- In de radiomodus kunt u deze knop ingedrukt houden om de huidige voorkeuzezenders te wissen.

#### $(6) \triangleq$  (Uitwerpen)

Drie seconden ingedrukt houden om een disc uit te werpen.

#### $(7)$  Discstation

## Connectoren

Dit gedeelte bevat een overzicht van de aansluitingen op uw home cinema.

#### Zijkant links

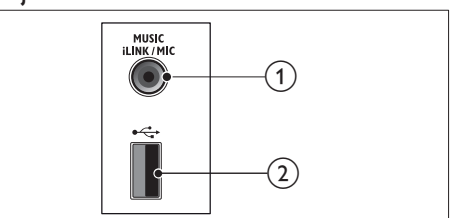

- (1) MUSIC iLINK/MIC (MIC is alleen beschikbaar voor bepaalde modellen)
	- Audio-invoer van een MP3-speler of een microfoon.
	- Audio-invoer via een microfoon. (Alleen beschikbaar voor bepaalde modellen)

#### $(2) \leftrightarrow (USB)$

Audio-, video- of afbeeldinginvoer van een USB-opslagapparaat.

#### Achteraan links

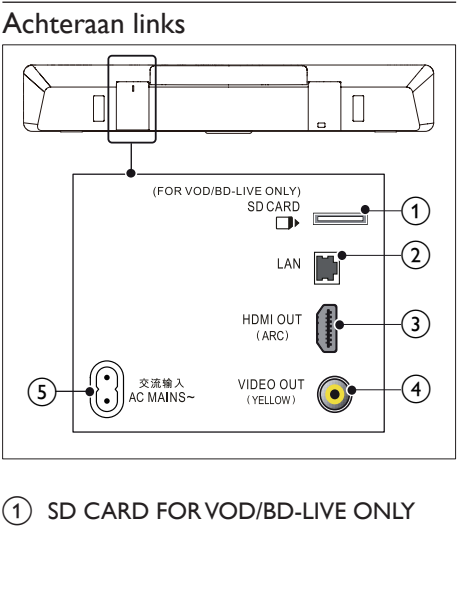

Sleuf voor SD-kaarten. De SD-kaart wordt gebruikt om onlinevideo's te huren en BD-Live te openen.

#### $(2)$  LAN

Hierop sluit u de LAN-kabel van een breedbandmodem of router aan.

#### $(3)$  HDMI OUT (ARC)

Hierop sluit u de HDMI-ingang van de TV aan.

#### **4** VIDEO OUT

Hierop sluit u de Composite Video-ingang van de TV aan.

#### $(5)$  AC MAINS~

Hiermee sluit u de subwoofer aan op netspanning.

#### Achteraan rechts

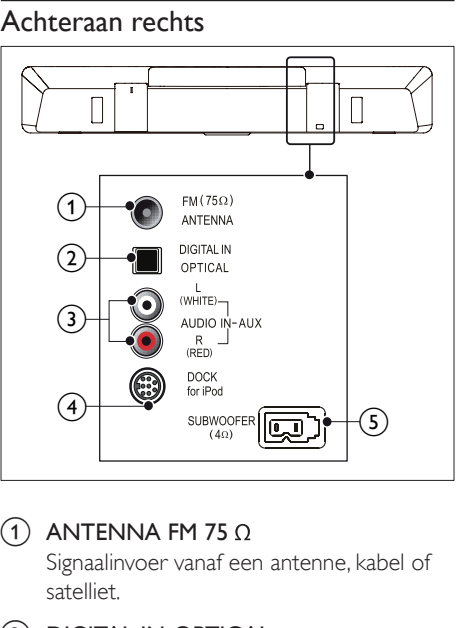

Signaalinvoer vanaf een antenne, kabel of satelliet.

#### (2) DIGITAL IN-OPTICAL

Hierop sluit u een optische audio-uitgang van de TV of een digitaal apparaat aan.

#### $(3)$  AUDIO IN-AUX

Hierop sluit u een analoge audio-uitgang van de TV of een analoog apparaat aan.

#### (4) DOCK for iPod

Hierop sluit u een Philips iPod/iPhonestation aan.(Model: Philips DCK306x, afzonderlijk verkrijgbaar)

#### (5) SUBWOOFER

Hierop sluit u de meegeleverde subwoofer aan.

## 4 Verbinden en instellen

In dit gedeelte wordt besproken hoe u uw home cinema op een TV en andere apparaten kunt aansluiten en vervolgens instellen. Raadpleeg de snelstartgids voor meer informatie over de basisaansluitingen en accessoires van uw home cinema.

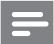

#### Opmerking

- Kijk op het typeplaatje aan de achter- of onderkant van het product voor het identificatienummer en de voedingsspanning.
- Controleer altijd of de stekkers van alle apparaten uit het stopcontact zijn verwijderd voordat u apparaten aansluit of aansluitingen verandert.

## Plaatsing

Plaats de subwoofer ten minste een meter van uw home cinema en tien centimeter van de muur.

Voor het beste geluid plaatst u de subwoofer zoals hierna getoond.

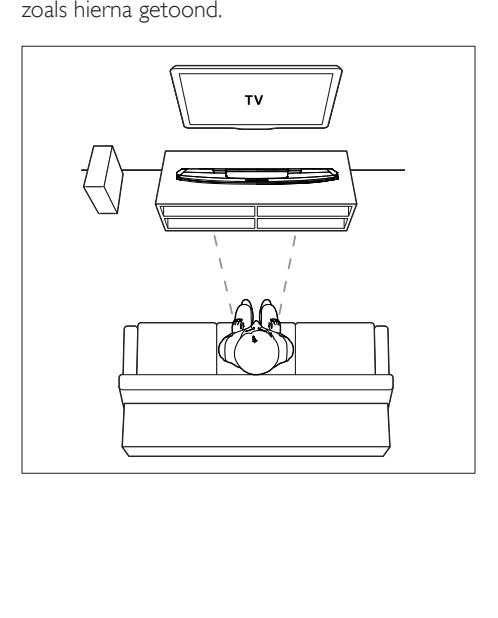

## Aansluiten op de TV

Sluit uw home cinema aan op een TV om video's te bekijken. U kunt het geluid van de TV afspelen via de luidsprekers van uw home cinema.

Gebruik de aansluiting met de beste kwaliteit op uw home cinema en TV.

#### Optie 1: de TV via HDMI (ARC) aansluiten

#### De beste videokwaliteit

Uw home cinema ondersteunt HDMI-versies met Audio Return Channel (ARC). Als uw TV compatibel is met HDMI ARC kunt u het geluid van de TV via uw home cinema afspelen met alleen een HDMI kabel.

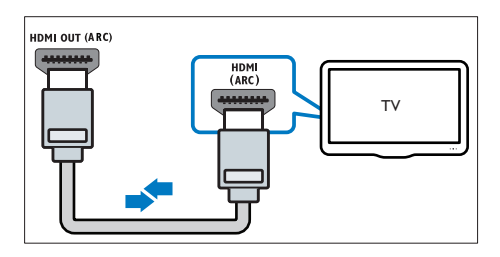

- 1 Met een High Speed HDMI-kabel sluit u de HDMI OUT (ARC)-aansluiting op uw home cinema aan op de HDMI ARCaansluiting op de TV.
	- De **HDMI ARC**-aansluiting kan er op de TV anders uitzien. Raadpleeg de gebruikershandleiding van uw TV voor meer informatie.
- 2 Schakel HDMI-CEC in op uw TV. Raadpleeg de gebruikershandleiding van uw TV voor meer informatie.
	- Als u het geluid van de TV niet via de home cinema kunt horen, dient u het geluid handmatig in te stellen.

#### Optie 2: de TV via standaard-HDMI aansluiten

#### De beste videokwaliteit

Als uw TV niet compatibel is met HDMI ARC, dient u uw home cinema op de TV aan te sluiten via een normale HDMI-aansluiting.

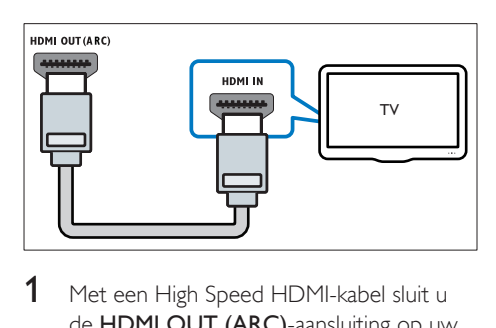

- de HDMI OUT (ARC)-aansluiting op uw home cinema aan op de HDMI-aansluiting op de TV.
- 2 Sluit een audiokabel aan om het geluid van de TV via de home cinema te horen (zie 'Audio van een TV en andere apparaten aansluiten' op pagina 14).
- 3 Schakel HDMI-CEC in op uw TV. Raadpleeg de gebruikershandleiding van uw TV voor meer informatie.
	- HDMI-CEC is een functie waarmee CEC-compatibele apparaten die via HDMI zijn verbonden met één afstandsbediening kunnen worden bediend, bijvoorbeeld de volumeregeling voor zowel de TV als de home cinema. (zie 'EasyLink (HDMI-CE-bediening) instellen' op pagina 14)
- 4 Als u het geluid van de TV niet via de home cinema kunt horen, dient u het geluid handmatig in te stellen. (zie 'Audio instellen' op pagina 15)

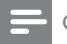

#### Opmerking

• Als uw TV een DVI-aansluiting heeft, kunt u een HDMI/ DVI-adapter gebruiken voor aansluiting op de TV. Mogelijk zijn bepaalde functies echter niet beschikbaar.

#### Optie 3: de TV via Composite Video aansluiten

#### Standaard videokwaliteit

Als uw TV geen HDMI-aansluitingen heeft, gebruikt u een Composite Video-aansluiting. Een Composite-aansluiting ondersteunt geen High Definition-video's.

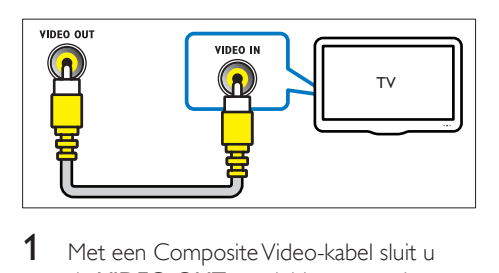

- de VIDEO OUT-aansluiting op uw home cinema aan op de VIDEO IN-aansluiting op de TV.
	- De Composite Video-aansluiting kan worden aangeduid met AV IN, COMPOSITE of BASEBAND.
- 2 Sluit een audiokabel aan om het geluid van de TV via de home cinema te horen (zie 'Audio van een TV en andere apparaten aansluiten' op pagina 14).
- 3 Wanneer u TV-programma's kijkt, drukt u meerdere malen op SOURCE op uw home cinema om de juiste audio-invoer te kiezen.
- 4 Wanneer u video's kijkt, schakelt u uw TV naar de juiste video-invoer. Raadpleeg de gebruikershandleiding van uw TV voor meer informatie.

## Audio van een TV en andere apparaten aansluiten

Speel audio van TV of andere apparaten af via de luidsprekers van uw home cinema. Gebruik de aansluiting met de beste kwaliteit op uw TV, home cinema en andere apparaten.

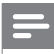

#### Opmerking

• Als uw home cinema en TV zijn verbonden via HDMI ARC, dan hebt u geen audioaansluiting nodig. (zie 'Optie 1: de TV via HDMI (ARC) aansluiten' op pagina  $12)$ 

#### Optie 1: audio aansluiten via een digitale optische kabel

#### De beste geluidskwaliteit

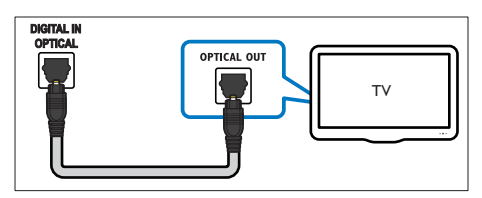

- Sluit de **OPTICAL-**aansluiting op uw home cinema aan op de OPTICAL OUTaansluiting op de TV of een ander apparaat via een optische kabel.
	- De digitale optische aansluiting kan worden aangeduid met SPDIF of SPDIF OUT.

#### Optie 2: audio aansluiten via analoge audiokabels

Standaard geluidskwaliteit

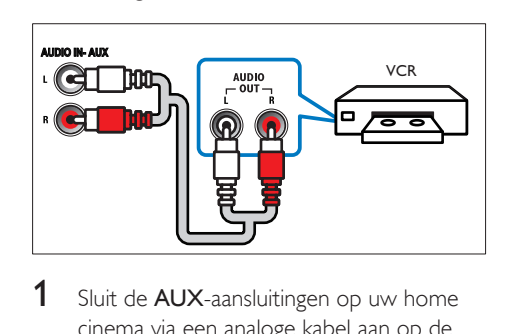

cinema via een analoge kabel aan op de AUDIO OUT-aansluitingen op de TV of een ander apparaat.

## EasyLink (HDMI-CEbediening) instellen

Deze home cinema ondersteunt Philips EasyLink, waarbij gebruik wordt gemaakt van het HDMI CEC-protocol (Consumer Electronics Control). EasyLink-apparaten die via HDMI zijn aangesloten, kunnen met één afstandsbediening worden bediend.

#### Opmerking

- HDMI-CEC wordt op veel verschillende manieren aangeduid. Dit is afhankelijk van de fabrikant. Raadpleeg de gebruikershandleiding van uw apparaat voor informatie over uw apparaat.
- Philips kan niet garanderen dat dit apparaat 100% compatibel is met alle HDMI CEC-apparaten.

#### Voordat u begint

- Sluit uw home cinema via een HDMIverbinding aan op het met HDMI-CEC compatibele apparaat.
- Maak de vereiste aansluitingen zoals beschreven in de snelstartgids en schakel

dan de TV over naar de juiste bron voor uw home cinema.

#### EasyLink inschakelen

- 1 Druk op  $\bigtriangleup$  (Startpagina).
- 2 Selecteer [Configuratie] en druk vervolgens op OK.
- **3** Selecteer [EasyLink] > [EasyLink] > [Aan].
- Schakel HDMI-CEC-bediening in op uw TV en andere aangesloten apparaten. Raadpleeg de gebruikershandleiding van de TV of van de andere apparaten voor meer informatie.
	- Stel de audio-uitgang op uw TV in op 'Versterker' (in plaats van de TV-luidsprekers). Raadpleeg de gebruikershandleiding van uw TV voor meer informatie.

#### Bediening via EasyLink

Met EasyLink kunt u uw home cinema, TV en andere aangesloten met HDMI-CEC compatibele apparaten met één afstandsbediening bedienen.

- **[One Touch Play]** (Afspelen met één druk op de knop): als in het discstation een videodisc is geplaatst, drukt u op (Afspelen) om de TV in te schakelen vanuit de stand-bymodus en een disc af te spelen.
- [One Touch Standby] (Afspelen met één druk op de knop): als de functie voor in stand-by zetten met één druk op de knop is ingeschakeld op uw home cinema, kunt u met de afstandsbediening van uw TV of andere HDMI-CEC-apparaten naar standby schakelen.
- **[Volumeregeling]** (Volumeregeling):als de volumeregeling is ingeschakeld, wordt de audio van het verbonden apparaat automatisch via de luidsprekers van uw home cinema weergegeven wanneer u afspeelt op het apparaat.
- **[Audio-invoer opslaan]** (Audio-invoer opslaan):als de volumeregeling niet werkt,

koppelt u het aangesloten apparaat met de juiste audio-ingang van uw home cinema.

#### Opmerking

• Om de EasyLink-instellingen te wijzigen, drukt u op (Startpagina) en selecteert u [Configuratie] > [EasyLink].

#### Audio instellen

Ga als volgt te werk als u de audio-uitvoer van een verbonden apparaat niet via uw home cinema-luidsprekers kunt horen:

- Controleer of u EasyLink op alle apparaten hebt ingeschakeld (zie 'EasyLink (HDMI-CE-bediening) instellen' op pagina 14) en
- stel de audio-uitgang op uw TV in op 'Amplifier' (Versterker) (in plaats van de TV-luidsprekers). Raadpleeg de gebruikershandleiding van uw TV voor meer informatie en
- stel de audiobediening van EasyLink in.
- **1** Druk op  $\bigoplus$  (Startpagina).
- 2 Selecteer **[Configuratie]** en druk vervolgens op OK.
- $3$  Selecteer [EasyLink] > [Volumeregeling]  $>$  [Aan].
	- Om het geluid via de TV-luidsprekers af te spelen, selecteert u [Uit] en slaat u de volgende stappen over.
- 4 Selecteer [EasyLink]  $>$  [Audio-invoer opslaan].
- $5$  Volg de instructies op het scherm om het aangesloten apparaat met de audio-ingang van uw home cinema te koppelen.
	- Als u uw home cinema op de TV aansluit met een HDMI ARCaansluiting, controleer dan of de audio van de TV is gekoppeld aan de ARCingang van uw home cinema.

### Een thuisnetwerk opzetten en instellen

Sluit uw home cinema via een al dan niet draadloos netwerk op een netwerkrouter aan en geniet van:

- Gestreamde multimedia-inhoud
- Smartphone-besturing (zie 'Smartphonebesturing' op pagina 25)
- Smart TV (zie 'Smart TV doorbladeren' op pagina 27)
- Videogesprek (zie 'Skype' op pagina 29)
- Internetradio (zie 'Internetradio' op pagina 30)
- Software-update (zie 'Software via internet bijwerken' op pagina 39)

#### Let op

• Maak uzelf vertrouwd met de netwerkrouter, mediaserversoftware en netwerkprincipes. Lees zo nodig de documentatie van de netwerkcomponenten. Philips kan niet aansprakelijk worden gesteld voor beschadiging of verlies van gegevens.

#### Voordat u begint

- Als u Smart TV, videogesprekken of de software wilt bijwerken, controleert u of de netwerkrouter over een snelle internetverbinding beschikt en niet wordt beperkt door firewalls of andere beveiligingssystemen.
- Maak de vereiste aansluitingen zoals beschreven in de snelstartgids en schakel dan de TV over naar de juiste bron voor uw home cinema.

#### Het bekabelde netwerk instellen

#### Wat hebt u nodig

- Een netwerkkabel (rechte RJ45-kabel).
- Een netwerkrouter (met DHCP ingeschakeld).

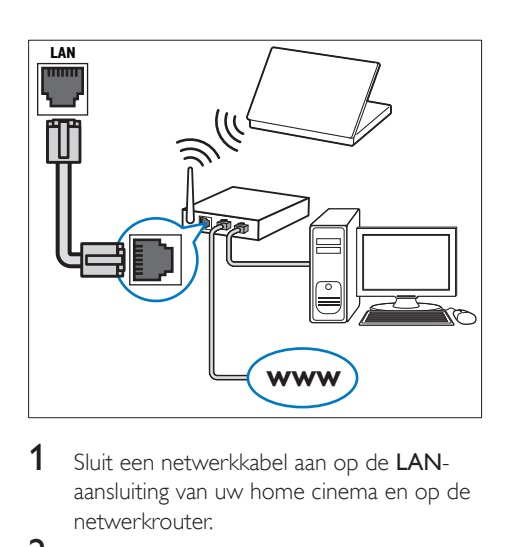

- aansluiting van uw home cinema en op de netwerkrouter.
- 2 Druk op  $\bigstar$  (Startpagina).
- Selecteer [Configuratie] en druk vervolgens op OK.
- 4 Selecteer [Netwerk] > [Netwerkinstallatie]  $>$  [Vast (Ethernet)].
- $5$  Volg de instructies op het scherm om het instellen te voltooien.
	- Als de verbinding mislukt, selecteert u [Opnieuw] en drukt u vervolgens op OK.
- Selecteer [Voltooien] en druk vervolgens op OK om af te sluiten.
	- Om de netwerkinstellingen weer te geven, kiest u [Configuratie] > [Netwerk] > [Netwerkinstellingen weergeven].

#### Het draadloze netwerk instellen

Deze home cinema beschikt over ingebouwde Wi-Fi voor gemakkelijke toegang tot een draadloos netwerk.

#### Wat hebt u nodig

Een netwerkrouter (met DHCP ingeschakeld). Gebruik de 802.11n-router voor de beste draadloze prestaties, dekking en compatibiliteit.

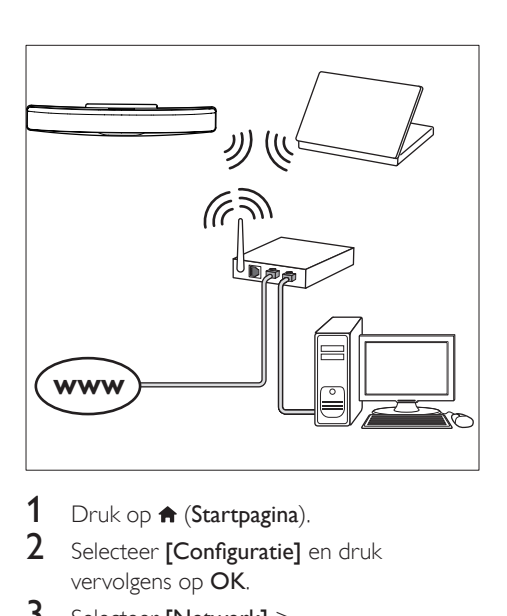

- 
- 2 Selecteer [Configuratie] en druk vervolgens op OK.
- 3 Selecteer [Netwerk] > [Netwerkinstallatie] > [Draadloos (Wi-Fi)] en druk vervolgens op OK.
- 4 Volg de instructies op het scherm om het draadloze netwerk te selecteren en in te stellen.
	- Als de verbinding mislukt, selecteert u [Opnieuw] en drukt u vervolgens op OK.
- 5 Selecteer [Voltooien] en druk vervolgens op OK om af te sluiten.
	- • Om de netwerkinstellingen weer te geven, kiest u [Configuratie] > [Netwerk] > [Draadloze instellingen weergeven].

#### Geef het netwerk een eigen naam

Geef uw home cinema een naam waarmee u deze eenvoudig herkent in uw thuisnetwerk.

- 1 Druk op  $\bigstar$  (Startpagina).<br>2 Selecteer [Configuratie]
- Selecteer [Configuratie] en druk vervolgens op OK.
- $3$  Selecteer [Netwerk] > [Naam van uw product:].
- 4 Druk op de Alfanumerieke knoppen om de naam in te voeren.
- 5 Selecteer [Gereed] en druk vervolgens op OK om af te sluiten.

## 5 Uw home cinema bedienen

In dit hoofdstuk wordt besproken hoe u diverse soorten media afspeelt op de home cinema.

#### Voordat u begint

- Maak de benodigde aansluitingen zoals beschreven in de snelstartgids en de gebruikershandleiding.
- • De eerste installatie afronden. De eerste installatie verschijnt wanneer u uw home cinema inschakelt of als u de installatie niet voltooit.
- Schakel op de TV de juiste bron voor uw home cinema in (bijvoorbeeld HDMI, AV IN).

## Het hoofdmenu openen

Vanuit het hoofdmenu hebt u eenvoudig toegang tot aangesloten apparaten, de installatie en andere nuttige functies in uw home cinema.

- **1** Druk op  $\bigoplus$  (Startpagina). » Het hoofdmenu wordt weergegeven.
- 2 Druk op de Navigatietoetsen en OK voor de volgende opties:
	- [Disc afspelen]: Start het afspelen.
	- **[USB openen]**: de USB-browser openen.
	- **[iPod openen]**: de iPod- of iPhonebrowser openen.
	- **[Smart TV]:** Smart TV openen.
	- **[Internetradio]**: internetradio via uw home cinema openen.
	- [PC openen]: de computerbrowser openen.
	- [Videogesprek]: Skype openen.
	- **[Configuratie]:** Menu's openen om video- en audio-instellingen en andere instellingen te wijzigen.
- [Help]: De gebruikershandleiding op het scherm openen.
- $3$  Druk op  $\bigtriangleup$  (Startpagina) om af te sluiten.

## **Discs**

Uw home cinema kan DVD's, VCD's, CD's en Blu-ray Discs afspelen. U kunt ook discs afspelen die u zelf hebt gemaakt, zoals CD-R's of discs met foto's, video's en muziek.

1 Plaats een disc in de home cinema.<br>2 Als de disc niet automatisch wordt

2 Als de disc niet automatisch wordt afgespeeld, drukt u op DISC of kiest u **[Disc afspelen]** in het hoofdmenu.

- 3 Gebruik de afstandsbediening om het afspelen te bedienen. (zie 'Afstandsbediening' op pagina 8)
	- Het is normaal dat u enige ruis hoort wanneer u een Blu-ray Disc afspeelt. Dit betekent niet dat uw home cinema defect is.

#### Afspeelknoppen

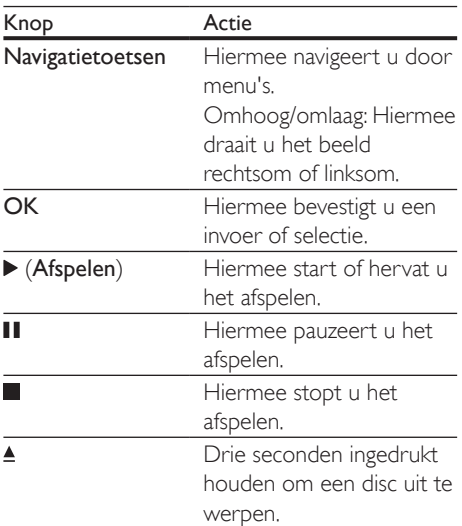

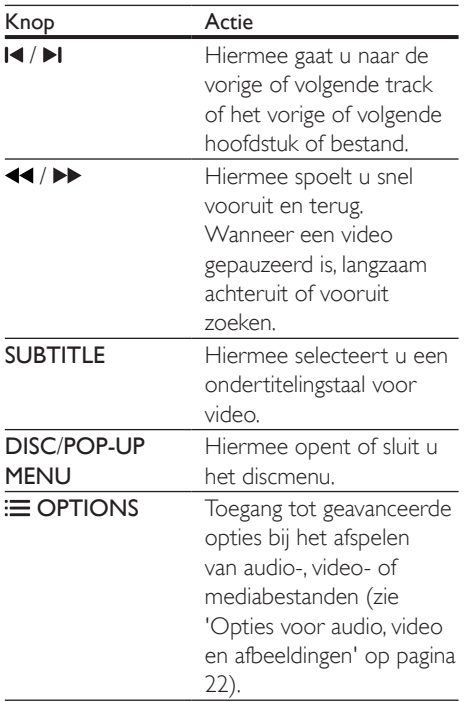

#### Beeld en geluid synchroniseren

Als het geluid en beeld niet synchroon zijn, kunt u het geluid vertragen om dit overeen te laten komen met het beeld.

- $1$  Druk op  $H$  SOUND SETTINGS.
- 2 Selecteer AUD SYNC en druk vervolgens op OK.
- $3$  Druk op de Navigatietoetsen (omhoog/ omlaag) om het geluid met het beeld te synchroniseren.
- 4 Druk op OK om te bevestigen.

#### Blu-ray 3D-discs afspelen

Uw home cinema kan Blu-ray 3D-video afspelen. Lees de gezondheidswaarschuwing met betrekking tot 3D-beelden voordat u 3D-discs afspeelt.

#### Wat hebt u nodig

- Fen 3D-TV
- Een 3D-bril die compatibel is met uw 3D-TV
- Een 3D Blu-ray-video
- Een High Speed HDMI-kabel
- **1** Sluit uw home cinema met de High Speed HDMI-kabel aan op een voor 3D geschikte TV.
- 2 Controleer of de instelling voor 3D-video is ingeschakeld. Druk op  $\bigtriangleup$  (Startpagina) en selecteer [Configuratie] > [Video] > [3D-video bekijken] > [Automatisch].
	- Als u 3D-discs wilt afspelen in de 2D-modus, kiest u [Uit].
- **3** Speel een Blu-ray 3D-disc af en zet een 3D-bril op.
	- • Tijdens het zoeken in video's en in bepaalde afspeelmodi wordt de video in 2D weergegeven. Het beeldscherm keert terug naar 3D wanneer u het afspelen hervat.

#### Opmerking

• Wijzig de helderheid van het display om trillende beelden te voorkomen.

#### Bonusweergave op Blu-ray

Met Blu-ray Discs die de bonusweergave ondersteunen, kunt u genieten van extra inhoud, zoals commentaren in een klein scherm. Bonusweergave wordt ook wel Picture-in-Picture genoemd.

- **1** Schakel de bonusweergave in in het menu van de Blu-ray Disc.
- 2 Druk terwijl u de film afspeelt op  $\equiv$ OPTIONS.
	- » Het menu Opties wordt weergegeven.
- $3$  Selecteer [PIP-selectie] > [PIP].
	- • Afhankelijk van de video wordt PIPmenu [1] of [2] weergegeven.
- Als u de bonusweergave wilt uitschakelen, selecteert u [Uit].
- $4$  Selecteer  $2e$  audiotaal of  $2e$ ondertiteltaal].
- $5$  Selecteer een taal en druk op OK.

#### BD-Live op Blu-ray

Op Blu-ray Discs met BD-Live-items hebt u toegang tot extra items, zoals internetchats met de regisseur, de nieuwste filmtrailers, games, achtergronden en beltonen.

BD-Live-services en inhoud wisselen per disc.

#### Wat hebt u nodig

- Een Blu-ray Disc met BD-Live-items.
- Een opslagapparaat:
	- een USB-opslagapparaat met ten minste 1 GB geheugen of
	- een SD-geheugenkaart van type SDHC Klasse 6, met ten minste 8 GB geheugen.
- 1 Sluit uw home cinema aan op een thuisnetwerk met internettoegang (zie 'Een thuisnetwerk opzetten en instellen' op pagina 16).
- 2 Sluit een USB-opslagapparaat aan of plaats een SD-geheugenkaart in uw home cinema.
	- Volg, wanneer u hierom wordt gevraagd, de instructies op het scherm om de SD-geheugenkaart te formatteren.
	- Na het formatteren is de SD-kaart niet langer compatibel met computers of camera's, tenzij deze opnieuw is geformatteerd met het Linuxbesturingssysteem.
- Druk op  $\bigtriangleup$  (Startpagina) en selecteer [Configuratie].
- **4** Selecteer **[Geavanceerd]** > **[Lokale schijf]**.
- Selecteer [USB] of [SD-kaart].
	- Gebruik een USB-opslagapparaat of SD-kaart om de gedownloade BD-Live-items op te slaan.
- Selecteer [Geavanceerd] > [BD-Live**beveiliging] > [Uit]** om BD-Live in te schakelen.
	- Als u BD-Live wilt uitschakelen. selecteert u [Aan].
- 7 Selecteer het pictogram BD-Live in het discmenu en druk vervolgens op OK.
	- » BD-Live wordt geladen. De tijd die het laden van BD-Live in beslag neemt is afhankelijk van de disc en uw internetverbinding.
- 8 Druk op de Navigatietoetsen om door BD-Live te navigeren en druk vervolgens op OK om een optie te selecteren.

#### **Opmerking**

• Om het geheugen op het opslagapparaat te wissen, drukt u op  $\bigcap$  (Startpagina) en kiest u [Configuratie] > [Geavanceerd] > [Geheugen wissen].

## Gegevensbestanden

Uw home cinema kan foto's, audio en videobestanden op discs of USBopslagapparaten afspelen. Voordat u een bestand afspeelt, controleert u of de bestandsindeling door uw home cinema wordt ondersteund. (zie 'Bestandsindelingen' op pagina 42)

- **1** Speel de bestanden af vanaf een disc of USB-opslagapparaat.
- 2 Druk op om het afspelen te stoppen.
	- Om de video te hervatten waar u deze stopte, drukt u op  $\blacktriangleright$  (Afspelen).
	- Om de video vanaf het begin af te spelen, drukt u op OK.

#### Opmerking

• Om DRM-beveiligde DivX-bestanden af te spelen, sluit u uw home cinema via een HDMI-kabel aan op een TV.

#### **Ondertiteling**

Als uw video ondertiteling bevat in meerdere talen, kunt u een taal voor de ondertiteling kiezen.

#### Opmerking

- Controleer of het ondertitelingsbestand exact dezelfde naam heeft als het videobestand. Als het videobestand bijvoorbeeld 'movie.avi' heet, kunt u het ondertitelingsbestand opslaan als 'movie.srt' of 'movie. sub'.
- Uw home cinema ondersteunt de volgende bestandsindelingen: .srt,. sub,. txt,. ssa,. ass, .smi en. sami. Wijzig de tekenset als de ondertitels niet goed worden weergegeven.
- 1 Druk tijdens het afspelen van een video op SUBTITLE om een taal te kiezen.
- 2 Als bij DivX- of RMVB/RM-video de ondertitels niet juist worden weergegeven, volgt u deze stappen om de tekenset te veranderen.
- 3 Druk op OPTIONS. » Het menu Opties wordt weergegeven.
- 4 Selecteer **[Tekenset]** en kies dan een tekenset die de ondertiteling ondersteunt.

#### **Europa, India, Latijns-Amerika en Rusland**

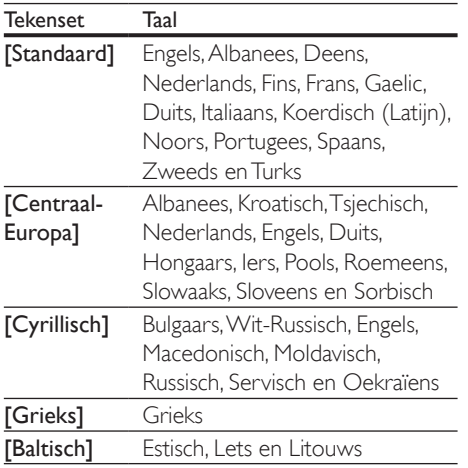

#### **Azië Pacific en China**

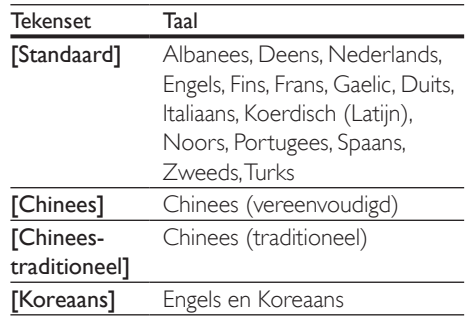

#### VOD-code voor DivX

Voordat u DivX-video's koopt en afspeelt op de home cinema, dient u de home cinema met de DivX VOD-code te registreren op www. divx.com.

- **1** Druk op  $\bigoplus$  (Startpagina).
- 2 Selecteer  $\Gamma$ Configuratiel en druk vervolgens op OK.
- $3$  Selecteer [Geavanceerd] > [Div $X^{\circledast}$ VODcode].
	- » De DivX VOD-registratiecode van uw home cinema wordt weergegeven.

## USB-opslagapparaten

Geniet van foto's, audio en video op een USBopslagapparaat, zoals een MP4-speler of digitale camera.

#### Wat hebt u nodig

- Een USB-opslagapparaat dat is geformatteerd voor FAT- of NTFSbestandssystemen en voldoet aan de vereisten van de Mass Storage Class.
- Een mediabestand met een van de ondersteunde bestandsindelingen (zie 'Bestandsindelingen' op pagina 42).

#### Opmerking

- Als u een USB-verlengkabel, USB-hub of USB-multilezer gebruikt, wordt het USB-opslagapparaat mogelijk niet herkend.
- 1 Sluit een USB-opslagapparaat aan op de  $\leftarrow$  -aansluiting (USB) op uw home cinema.
- Druk op  $\bigtriangleup$  (Startpagina).
- Selecteer [USB openen] en druk vervolgens op OK.
	- » Er wordt een browser weergegeven.
- Selecteer een bestand en druk vervolgens op OK.
- 5 Druk op de afspeelknoppen om de weergave te bedienen (zie 'Afspeelknoppen' op pagina 18).

### Opties voor audio, video en afbeeldingen

Gebruik geavanceerde functies als u foto's, audio of video afspeelt vanaf een disc of een USB-opslagapparaat.

#### Audio-opties

Tijdens het afspelen van audio een audiotrack, een disc of een map herhalen.

- 1 Druk herhaaldelijk op  $\equiv$  OPTIONS om door de volgende functies te bladeren:
	- **RPT TRAC/RPT FILE: Hiermee** herhaalt u de huidige track of het bestand.
	- • RPT DISC/RPT FOLD: Hiermee herhaalt u alle tracks op de disc of in de map.
	- • RPT RAND: Hiermee speelt u audiotracks in willekeurige volgorde af.
	- RPT OFF: Hiermee schakelt u de herhaalmodus uit.

#### Video-opties

Tijdens het bekijken van video opties zoals ondertitels, audiotaal, zoeken op tijd en beeldinstellingen selecteren. Afhankelijk van de videobron zijn sommige opties niet beschikbaar.

- $Druk on \equiv OPTIONS$ 
	- » Het menu met video-opties wordt weergegeven.
- 2 Druk op de Navigatietoetsen en OK om te selecteren en te wijzigen:
	- **[Audiotaal]:** Hiermee selecteert u een audiotaal voor een video.
	- [Ondertiteltaal]: Hiermee selecteert u een ondertitelingstaal voor video.
	- [Ondertitels verschuiven]: Hiermee wijzigt u de positie van de ondertiteling op het scherm.
	- [Info]: Hiermee geeft u informatie over wat er wordt afgespeeld weer.
	- **[Tekenset]:** Hiermee selecteert u een tekenset die DivX-ondertiteling ondersteunt.
	- [Zoeken op tijd]: Hiermee gaat u vooruit naar een bepaald deel van de video door de tijd van de scene in te voeren.
	- **[2e audiotaal]**: Kies de tweede audiotaal voor Blu-ray-video.
	- [2e ondertiteltaal]: Kies de tweede ondertitelingstaal voor Blu-ray-video.
	- **[Titels]**: Hiermee selecteert u een bepaalde titel.
	- [Hoofdstukken]: Hiermee selecteert u een bepaald hoofdstuk.
	- **[Karaoke]** (Alleen beschikbaar voor bepaalde modellen en in bepaalde regio's): Hiermee wijzigt u de karaokeinstellingen.
	- [Kijkhoeklijst]: Hiermee selecteert u een andere camerahoek.
	- [Menu's]: Hiermee geeft u het discmenu weer.
	- [PIP-selectie]: Geef het Picture-in-Picture-venster weer tijdens het

afspelen van een Blu-ray Disc die de bonusweergave ondersteunt.

- **[Zoom]**: Hiermee zoomt u in op een videoscène of afbeelding. Druk op de Navigatietoetsen (links/rechts) om een zoomfactor te selecteren.
- **FHerhalen1:** Hiermee herhaalt u een hoofdstuk of titel.
- [A-B herhalen]: Hiermee markeert u twee plaatsen in een hoofdstuk of track om dit gedeelte herhaald af te spelen, of schakelt u de herhaalmodus uit.
- [Beeldinstellingen]: Hiermee selecteert u een voorgeprogrammeerde kleurinstelling.
- [Audio sync.]: hiermee wordt het geluid vertraagd om dit overeen te laten komen met het beeld.
- [2D naar 3D]: selecteer 2D- of 3D-video.

#### Afbeeldingsopties

Tijdens het weergeven van een afbeelding inzoomen op een afbeelding, een afbeelding draaien, animaties toevoegen aan een diapresentatie en de beeldinstellingen wijzigen.

#### 1 Druk op  $\equiv$  OPTIONS.

- » Het menu met afbeeldingsopties wordt weergegeven.
- 2 Druk op de Navigatietoetsen en OK om de volgende instellingen te selecteren en te wijzigen:
	- [+90 graden draaien]: Hiermee draait u de afbeeldingen 90 graden naar rechts.
	- [-90 graden draaien]: Hiermee draait u de afbeelding 90 graden naar links.
	- **[Zoom]**: Hiermee zoomt u in op een videoscène of afbeelding. Druk op de Navigatietoetsen (links/rechts) om een zoomfactor te selecteren.
	- **[Info]**: Hiermee geeft u afbeeldingsinformatie weer.
- [Duur per dia]: Selecteer de weergavesnelheid voor elke afbeelding in een diapresentatie.
- **[Dia-animatie]**: Hiermee selecteert u een animatie voor de diapresentatie.
- [Beeldinstellingen]: Hiermee selecteert u een voorgeprogrammeerde kleurinstelling.
- [Herhalen]: Hiermee herhaalt u een gekozen map.
- $\cdot$  [2D naar 3D]: 2D- of 3D-diapresentatie weergeven.

#### Diapresentatie met muziek

Als de foto- en audiobestanden zich op dezelfde disc of hetzelfde USB-opslagapparaat bevinden, kunt u een diapresentatie met muziek maken.

- 1 Selecteer een audiotrack en druk op OK.
- 2 Druk op  $\triangle$  BACK en ga naar de map met afbeeldingen.
- $3$  Selecteer een afbeelding en druk vervolgens op  $\blacktriangleright$  (Afspelen) om de diapresentatie te starten.
- $4$  Druk op om de diapresentatie te beëindigen.
- **5** Druk nogmaals op **o** om de muziek te stoppen.

#### Opmerking

• Zorg ervoor dat de foto- en audio-indelingen door uw home cinema worden ondersteund (zie 'Bestandsindelingen' op pagina 42).

## Radio

Luister naar FM-radio op uw home cinema en sla tot 40 radiozenders op.

#### Opmerking

- AM-radio en digitale radio worden niet ondersteund. • Als er geen stereosignaal wordt gedetecteerd of als er minder dan vijf zenders worden gevonden, dan wordt u gevraagd de radiozenders opnieuw te installeren.
- 1 Sluit de FM-antenne aan op de **ANTENNA FM 75**  $\Omega$  **-aansluiting op uw** home cinema.
	- • Voor optimale ontvangst plaatst u de antenne niet in de buurt van uw TV of andere stralingsbronnen.
- 2 Druk herhaaldelijk op Bronknoppen totdat RADIO op het display wordt weergegeven.
	- » Als u de radiozenders al hebt geïnstalleerd, wordt het laatste kanaal waarnaar u hebt geluisterd afgespeeld.
	- » Als u nog geen radiozenders hebt geïnstalleerd, wordt het bericht AUTO INSTALL...PRESS PLAY op het display weergegeven. Druk op  $\blacktriangleright$  (Afspelen).
- 3 Gebruik de afstandsbediening om radiozenders te beluisteren of te wijzigen.

#### Afspeelknoppen

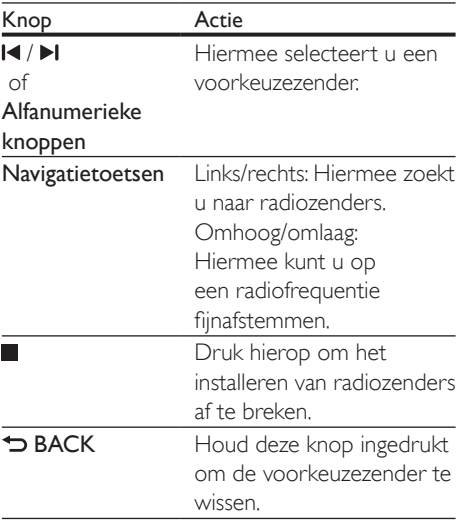

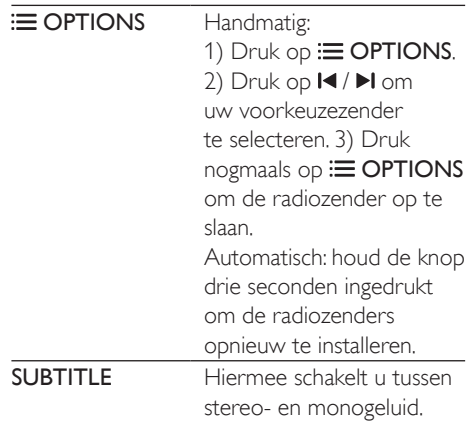

#### Frequentierooster

In bepaalde landen kunt u het FMfrequentierooster schakelen tussen 50 kHz en 100 kHz. Wanneer u het frequentierooster schakelt, worden alle voorkeuzezenders gewist.

- 1 Druk herhaaldelijk op Bronknoppen totdat RADIO op het display wordt weergegeven.
- 2 Druk op  $\Box$ <br>3 Houd  $\triangleright$  (A
- Houd  $\blacktriangleright$  (Afspelen) ingedrukt om tussen 50 kHz of 100 kHz te schakelen.

## MP3-speler

Sluit een MP3-speler aan om audiobestanden af te spelen.

#### Wat hebt u nodig

- Een MP3-speler.
- Een stereo-audiokabel van 3.5 mm.
- 1 Sluit de MP3-speler met de 3,5mm-stereoaudiokabel aan op de MUSIC iLINKaansluiting van uw home cinema.
	- Als u een 6,5mm-stereo-audiokabel gebruikt, sluit de MP3-speler dan op uw home cinema aan met behulp van een 3,5mm-6,5mm-converter.
- 2 Druk herhaaldelijk op J SOURCE totdat MUSIC I-LINK op het display wordt weergegeven.
- 3 Druk op de knoppen op de MP3-speler om audiobestanden te selecteren en af te spelen.

## iPod of iPhone

Sluit een Philips-station aan om muziek, foto's en video's van uw iPod of iPhone af te spelen.

#### Wat hebt u nodig

- Een Philips-station (model: Philips DCK306x, afzonderlijk verkrijgbaar): ga naar www.philips.com/welcome voor de aanschaf van dit product
- • Een gele Composite Video-kabel.
- 1 Sluit het Philips-station aan op de DOCK for iPod-aansluiting van uw home cinema.
- 2 Om diapresentaties van uw iPod of iPhone op uw TV weer te geven, sluit u het station op de TV aan met behulp van de gele Composite Video-kabel.
- **3** Schakel de iPod of iPhone in en plaats deze op het station.
	- U kunt uw iPod/iPhone opladen op het station terwijl de home cinema in de iPod-modus staat.

#### Muziek afspelen

- 1 Plaats uw iPod of iPhone in het station.<br>2 Druk op DOCK for iPod op de
- Druk op **DOCK** for iPod op de afstandsbediening van de home cinema.
- 3 Blader op het scherm van uw iPod of iPhone om de muziek te selecteren.
- 4 Speel de muziek op uw iPod of iPhone af. » U hoort de muziek via uw home
- - cinema.

#### Op de TV naar audio-inhoud bladeren (uitgebreide modus):

- **1** Druk op  $\bigstar$  (Startpagina).
- 2 Selecteer [iPod openen] en druk vervolgens op OK.
	- » Er wordt een browser weergegeven.
- 3 Druk op Navigatietoetsen om door de audio-inhoud te bladeren.
- 4 Druk op de afspeelknoppen om de weergave te bedienen (zie 'Afspeelknoppen' op pagina 18).
	- De knoppen op uw iPod of iPhone worden uitgeschakeld.
- $5$  Druk op  $\bigstar$  (Startpagina) om de stationsmodus af te sluiten.

#### Video's en diapresentaties afspelen

- 1 Plaats uw iPod of iPhone in het station (zie 'iPod of iPhone' op pagina 25).
- 2 Druk op DOCK for iPod op de afstandsbediening van de home cinema.
- 3 Kies de op TV AV/VIDEO als bron (overeenkomstig de gele Compositekabel).
	- » Het TV-scherm wordt zwart.
- 4 Blader in het scherm van de iPod of iPhone naar een video of diapresentatie en speel deze af.
	- » De video of diapresentatie wordt op uw TV weergegeven.

## Smartphone-besturing

Gebruik uw mobiele apparaat, zoals een iPhone (iOS 3.1.3 en hoger), Android-telefoon (2.1 en hoger), iPad of tablet om:

- Uw home cinema te bedienen
- Door een gegevensdisc of USBopslagapparaat te bladeren
- Overschakelen naar FM-radio of internetradio
- Smart TV doorbladeren
- Uw geluidsinstellingen personaliseren
- Inhoud van de apparaten op uw thuisnetwerk streamen en delen

#### Voordat u begint

- Sluit uw home cinema, mobiele apparaat en andere met DLNA compatibele apparaten aan op hetzelfde thuisnetwerk.
	- Gebruik indien mogelijk een bekabelde verbinding voor een betere videokwaliteit.
- Geef uw home cinema een eigen naam voor in het netwerk (zie 'Geef het netwerk een eigen naam' op pagina 17).
- Download de toepassing MyRemote van Philips op uw mobiele apparaat.
	- Zoek voor iPhone of iPad naar de app in de App Store (App Store).
	- • Zoek voor telefoons of tablets met Android naar de app in Market (Market).

#### Uw home cinema te bedienen

- 1 Open op het mobiele apparaat de toepassing MyRemote.
- 2 Selecteer uw home cinema (via de netwerknaam ervan) in het beginscherm.
	- » Onder aan het scherm wordt een browserbalk weergegeven.
	- Als uw home cinema niet wordt gevonden, controleer dan de netwerkaansluiting of raak het tabblad Devices op uw mobiele apparaat aan om opnieuw te zoeken.
- 3 Selecteer een van de volgende tabbladen voor meer opties.
	- Druk op de knop met de pijl naar links om terug te gaan naar het vorige scherm.

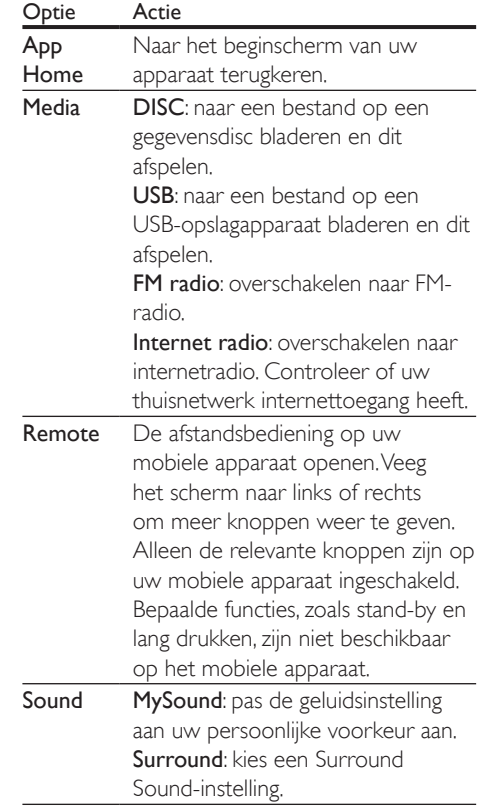

4 Volg de instructies op het scherm om een optie te selecteren of het instellen te voltooien.

#### Multimedia-inhoud streamen (SimplyShare)

Met Philips SimplyShare kunt u uw smartphone gebruiken om multimedia-inhoud (zoals foto's, audio en videobestanden) te streamen en af te spelen via uw home cinema of DNLAcompatibele apparaat in hetzelfde thuisnetwerk.

#### Voordat u begint

- Installeer een DLNA-compatibele mediaservertoepassing op uw mobiele apparaat, zoals Twonky Media Server.
- Schakel het delen van mediabestanden in. Raadpleeg voor meer informatie

de gebruikershandleiding van de mediaserversoftware.

- 1 Start de mediaservertoepassing op het mobiele apparaat. Open op een iPhone of Android-telefoon de toepassing MyRemote.
- 2 Selecteer in het menu van uw mobiele apparaat SimplyShare.
	- » Uw home cinema en andere apparaten op het thuisnetwerk worden automatisch gedetecteerd en op het scherm weergegeven.
- **3** Selecteer een apparaat in het netwerk.
	- » De mappen op het geselecteerde apparaat worden weergegeven. De namen van mappen kunnen verschillen, afhankelijk van de mediaserver.
	- Als u de mappen niet kunt zien, controleert u of de optie voor het delen van media op het geselecteerde apparaat is ingeschakeld zodat de inhoud beschikbaar is om te delen.
- Selecteer een mediabestand dat u wilt afspelen.
- $5$  Selecteer in het menu van uw mobiele apparaat de home cinema om het mediabestand naar uw home cinema te streamen.
	- Bepaalde mediabestanden kunnen vanwege compatibiliteitsproblemen niet worden getoond of afgespeeld. Schakel voor uw home cinema de ondersteunde bestandsindelingen in.
- **6** Gebruik uw mobiele apparaat om het afspelen te bedienen.

## Smart TV doorbladeren

Gebruik Smart TV om toegang te krijgen tot verschillende internettoepassingen en speciaal aangepaste internetsites.

Voor interactieve discussies over Smart TVservices gaat u naar het Smart TV-forum op www.supportforum.philips.com

#### Opmerking

- Koninklijke Philips Electronics N.V. aanvaardt geen verantwoordelijkheid voor inhoud die door Smart TVproviders wordt aangeboden.
- **1** Sluit uw home cinema aan op een thuisnetwerk met snel internet (zie 'Een thuisnetwerk opzetten en instellen' op pagina 16).
- 2 Druk op  $\bigstar$  (Startpagina).<br>3 Selecteer ISmart TVI en o
- Selecteer [Smart TV] en druk vervolgens op OK.
- 4 Volg de instructies op het scherm om het bericht op het scherm te bevestigen.
	- » De startpagina van Smart TV wordt weergegeven.
- 5 Gebruik de afstandsbediening om toepassingen te kiezen en tekst in te voeren (bijvoorbeeld, e-mailadressen, webadressen, wachtwoorden enz.) (zie 'Navigeren in Smart TV' op pagina 27).

#### Navigeren in Smart TV

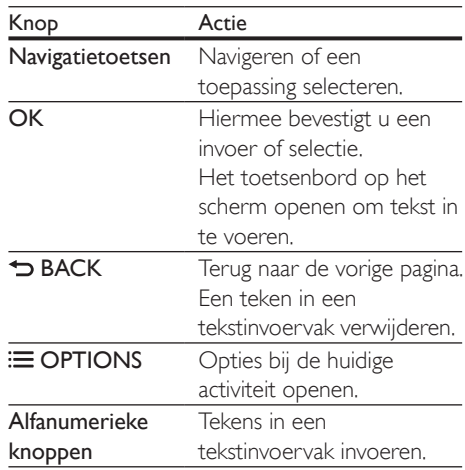

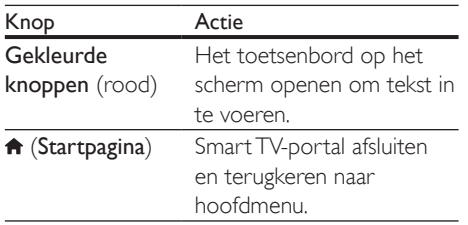

#### Een USB-HID-toetsenbord of -muis gebruiken

#### Wat hebt u nodig

- Een al dan niet draadloos/draadloze USBhub, toetsenbord of muis dat/die aan de klasse Human Interface Design (USB-HID) voldoet.
- **1** Sluit een USB-toetsenbord of -muis aan op de  $\leftrightarrow$  -aansluiting (USB) op uw home cinema.
	- • Om een draadloos USB-apparaat aan te sluiten, sluit u de draadloze ontvanger aan op de USB-aansluiting van uw home cinema. Raadpleeg de gebruikershandleiding van het draadloze USB-apparaat voor meer informatie.
- Druk op  $\bigoplus$  (Startpagina).
- Selecteer [Configuratie] en druk vervolgens op OK.
- 4 Selecteer [Voorkeur] > [Toetsenbordindeling].
- 5 Selecteer een taal.
	- » Het standaardtoetsenbord voor de taal wordt ingeschakeld.
- 6 Gebruik het toetsenbord om de tekens te typen of de muis om door de webpagina te navigeren.
	- De USB-HID-muiscursor werkt niet in Smart TV en op geopende websites.
	- De multimediatoetsen van bepaalde toetsenborden worden niet ondersteund.

### Navigatiegeschiedenis wissen

U kunt de navigatiegeschiedenis wissen om wachtwoorden, cookies en navigatiegegevens van uw home cinema te verwijderen.

- **1** Druk op  $\bigoplus$  (Startpagina).
- 2 Selecteer **[Configuratie]** en druk vervolgens op OK.
- $3$  Selecteer [Netwerk]  $>$  [Smart TVgeheugen wissen].
- 4 Druk op OK om te bevestigen.

### Onlinevideo's huren

Huur video's in onlinewinkels via uw home cinema. U kunt ze direct of op een later tijdstip bekijken.

Veel onlinevideotheken bieden een ruime keuze aan video's, met verschillende huurprijzen, perioden en voorwaarden. Voor bepaalde winkels moet u een account maken voordat u kunt huren.

#### Wat hebt u nodig

- Een SD-geheugenkaart van type SDHC Klasse 6, met ten minste 8 GB geheugen.
- **1** Sluit uw home cinema aan op een thuisnetwerk met snel internet (zie 'Een thuisnetwerk opzetten en instellen' op pagina 16).
- 2 Plaats een lege SD-geheugenkaart in de SD CARD-sleuf op uw home cinema en volg de instructies op het scherm om de kaart te formatteren.
	- • Laat de kaart na het formatteren in de SD CARD-sleuf zitten.
	- Na het formatteren is de SD-kaart niet langer compatibel met computers of camera's, tenzij deze opnieuw is geformatteerd met het Linuxbesturingssysteem.
- $3$  Druk op  $\bigstar$  (Startpagina).
- Selecteer **[Smart TV]** en druk vervolgens op OK.

 » De onlineservices die verkrijgbaar zijn in uw land worden getoond.

5 Kies een videowinkel en druk dan op OK.

- 6 Volg de instructies op het scherm om een video te huren of te bekijken. Voer, wanneer u hierom wordt gevraagd, de benodigde informatie in om u in te schrijven of aan te melden bij het account van de winkel.
	- » De video is naar uw SD-geheugenkaart gedownload. U kunt de video alleen op uw home cinema kijken.
- 7 Druk op de afspeelknoppen om het afspelen te regelen (zie 'Afspeelknoppen' op pagina 18).
	- Als u geen video kunt afspelen, controleer dan de bestandsindeling om na te gaan of deze door uw home cinema wordt ondersteund (zie 'Bestandsindelingen' op pagina 42).

## Skype

Gebruik Skype om via internet videogesprekken of audiogesprekken met uw vrienden te voeren.

## $\mathbf{d}$

#### U kunt geen alarmnummers bellen met Skype.

Skype is geen vervanging van uw telefoon en kan niet worden gebruikt voor alarmnummers.

#### Wat hebt u nodig

- Een snelle internetverbinding met de home cinema.
- Een speciale Skype-camera (niet meegeleverd): ga naar www.freetalk.me/ philips om de camera te kopen.
- 1 Sluit uw home cinema aan op een thuisnetwerk met internettoegang (zie 'Een thuisnetwerk opzetten en instellen' op pagina 16).
- 2 Sluit een Skype-camera aan op de  $\leftrightarrow$ -aansluiting (USB) op uw home cinema.
- $3$  Druk op  $\bigstar$  (Startpagina).
- 4 Selecteer [Videogesprek] en druk vervolgens op OK.
- $5$  Meld u aan bij uw Skype-account.
	- Als u geen Skype-account hebt, volg dan de instructies op het scherm om een account te maken.
	- • Volg de instructies op het scherm om uw Skype-naam en -wachtwoord in te voeren.
- 6 Gebruik de afstandsbediening om opties op het scherm (zoals een audio- of videogesprek) te kiezen.
	- Als u een Skype-gesprek voert via de home cinema, dient u het geluid van de TV-luidsprekers te dempen om kwaliteitsverlies van de oproep te vermijden en vice versa.

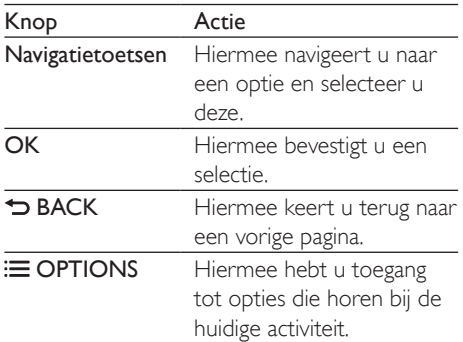

Druk op  $\bigtriangleup$  (Startpagina) om Skype af te sluiten.

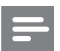

#### Opmerking

- Ga voor meer informatie over Skype naar www.skype. com.
- Gebruik van een draadloze netwerkverbinding kan tot verlies van audio- en beeldkwaliteit leiden. U kunt ook internetgerelateerde storingen, vertragingen en gegevensverlies tijdens de communicatie ervaren.

29 **NL** 

### Internetradio

Open internetradio via uw home cinema.

- 1 Sluit uw home cinema aan op een thuisnetwerk met internettoegang (zie 'Een thuisnetwerk opzetten en instellen' op pagina 16).
- 2 Druk op  $\bigstar$  (Startpagina).
- Selecteer [Internetradio] en druk vervolgens op OK.
	- » De pagina voor internetradio wordt weergegeven.
- 4 Volg de instructies op het scherm om een radiozender te kiezen, voorkeuzezenders in te stellen of uw favoriete radiozenders op te slaan.
- $5$  Druk op  $\bigstar$  (Startpagina) om internetradio af te sluiten.

## **Multiview**

Op bepaalde TV's van Philips kunt u twee videobronnen naast elkaar bekijken. De bronnen kunnen het volgende zijn:

- video van uw home cinema
- TV-uitzendingen en
- Smart TV

Voor informatie over het instellen van multiview verwijzen we u naar de gebruikershandleiding van de TV.

## Door de PC bladeren met **DINA**

U kunt foto-, audio- en videobestanden op een computer of mediaserver via het thuisnetwerk openen en afspelen op uw home cinema.

#### Voordat u begint

Installeer een met DLNA compatibele mediaservertoepassing op uw apparaat. Zorg ervoor dat u een toepassing

downloadt die voor u het best werkt. Bijvoorbeeld:

- **Windows Media Player 11 of hoger** voor een PC
- Twonky Media Server voor een Mac of PC
- Schakel het delen van mediabestanden in. Voor uw gemak hebben wij de stappen voor de volgende toepassingen bijgevoegd:
	- **Windows Media Player 11 (zie** 'Microsoft Windows Media Player 11' op pagina 31)
	- Windows Media Player 12 (zie 'Microsoft Windows Media Player 12' op pagina 31)
	- Twonky Media voor Mac (zie 'Macintosh OS X Twonky Media (versie 4.4.2)' op pagina 31)

#### Opmerking

• Raadpleeg voor extra hulp bij deze toepassingen of andere mediaservers de gebruikershandleiding van de mediaserversoftware.

#### Mediaserversoftware instellen

Om het delen van media in te schakelen, stelt u de mediaserversoftware in.

#### Voordat u begint

- Sluit uw home cinema aan op uw thuisnetwerk. Gebruik indien mogelijk een bekabelde verbinding voor een betere videokwaliteit.
- Sluit de computer en andere DLNAcompatibele apparaten op hetzelfde thuisnetwerk aan.
- Controleer of uw PC-firewall toestaat dat u Windows Media Playerprogramma's uitvoert (of dat de firewall een uitzondering maakt voor de mediaserversoftware).
- Schakel uw computer en de router in.

#### **Microsoft Windows Media Player 11**

- 1 Start Windows Media Player op uw PC.<br>2 Klik op het tabblad Mediabibliotheek en
- Klik op het tabblad Mediabibliotheek en selecteer vervolgens Media delen.
- 3 De eerste keer dat u Media delen op uw PC selecteert,verschijnt er een popupscherm. Schakel het selectievakje Mijn mediabestanden delen in en klik op OK.
	- » Het scherm Media delen wordt weergegeven.
- 4 Controleer in het scherm Media delen of u een apparaat ziet dat als Onbekend apparaat is gemarkeerd.
	- » Als u na ongeveer een minuut nog geen onbekend apparaat ziet, controleer dan of de firewall van uw PC de verbinding niet blokkeert.
- 5 Selecteer het onbekende apparaat en klik op Toestaan.
	- » Een groen vinkje verschijnt naast het apparaat.
- 6 Standaard deelt Windows Media Player bestanden in deze mappen: Mijn muziek, Mijn afbeeldingen en Mijn video's. Als uw bestanden zich in andere mappen bevinden, selecteer dan Mediabibliotheek
	- > Aan mediabibliotheek toevoegen.
	- » Het scherm Aan mediabibliotheek toevoegen wordt weergegeven.
	- Selecteer indien nodig Geavanceerde opties om een lijst met gecontroleerde mappen weer te geven.
- 7 Selecteer Mijn mappen en mappen van anderen waar ik toegang tot heb en klik vervolgens op Toevoegen.
- 8 Volg de instructies op het scherm om de andere mappen met uw mediabestanden toe te voegen.

#### **Microsoft Windows Media Player 12**

- 1 Start Windows Media Player op uw PC.
- 2 Klik in Windows Media Player op het tabblad Streamen en selecteer vervolgens Mediastreaming inschakelen.
	- » Het scherm Opties voor mediastreaming wordt weergegeven.
- 3 Klik op Mediastreaming inschakelen.
	- » U keert terug naar het Windows Media Player-scherm.
- 4 Klik op het tabblad Streamen en selecteer Meer streamingopties.
	- » Het scherm Opties voor mediastreaming wordt weergegeven.
- **5** Controleer of er een mediaprogramma in het scherm Lokaal netwerk wordt weergegeven.
	- » Als er geen mediaprogramma wordt weergegeven, controleer dan of de firewall van uw PC de verbinding niet blokkeert.
- 6 Selecteer het mediaprogramma en klik op Toegestaan.
	- » Er verschijnt een groene pijl naast het mediaprogramma.
- $7$  Standaard deelt Windows Media Player bestanden in deze mappen: Mijn muziek, Mijn afbeeldingen en Mijn video's. Als uw bestanden zich in andere mappen bevinden, klik dan op het tabblad Organiseren en selecteer Bibliotheken beheren > Muziek.
	- » Het scherm Locaties voor bibliotheek Muziek wordt weergegeven.
- 8 Volg de instructies op het scherm om de andere mappen met uw mediabestanden toe te voegen.

#### **Macintosh OS X Twonky Media (versie 4.4.2)**

1 Ga naar www.twonkymedia.com om de software voor uw Macintosh te kopen of om een gratis versie te downloaden voor een proefperiode van 30 dagen.

- 2 Open Twonky Media op de Macintosh.
- Selecteer Basic Setup (Basisinstellingen) en First Steps (Eerste stappen) in het scherm TwonkyMediaServer.
	- » Het scherm First steps (Eerste stappen) wordt weergegeven.
- 4 Typ een naam voor uw mediaserver en klik op Save changes (Wijzigingen opslaan).
- 5 Terug in het scherm Twonky Media selecteert u Basic Setup (Basisinstellingen) en Sharing (Delen).
	- » Het scherm Sharing (delen) wordt weergegeven.
- 6 Blader naar en selecteer de mappen die u wilt delen en selecteer dan Save Changes (Wijzigingen opslaan).
	- » Uw Macintosh scant de mappen automatisch opnieuw zodat deze gereed zijn om te worden gedeeld.

#### Bestanden afspelen vanaf uw PC

#### Opmerking

- Controleer voordat u multimedia-inhoud vanaf de computer gaat afspelen of de home cinema verbinding heeft met het thuisnetwerk en of de mediaserversoftware goed is ingesteld.
- Druk op  $\biguparrow$  (Startpagina).
- Selecteer [PC openen] en druk vervolgens op OK.
	- » Er wordt een browser weergegeven.
- 3 Selecteer een apparaat in het netwerk. » De mappen op het geselecteerde
	- apparaat worden weergegeven. De namen van mappen kunnen verschillen, afhankelijk van de mediaserver.
	- Als u de mappen niet kunt zien, controleert u of de optie voor het delen van media op het geselecteerde apparaat is ingeschakeld zodat de inhoud beschikbaar is om te delen.
- 4 Selecteer een bestand en druk vervolgens op OK.
	- Bepaalde mediabestanden kunnen vanwege compatibiliteitsproblemen niet worden afgespeeld. Controleer de bestandsindelingen die door uw home cinema worden ondersteund.
- 5 Druk op de afspeelknoppen om de weergave te bedienen (zie 'Afspeelknoppen' op pagina 18).

## Karaoke

#### Alleen beschikbaar voor bepaalde modellen en in bepaalde regio's

Speel een karaokedisc af op uw home cinema en zing mee met de muziek.

#### Wat hebt u nodig

- Een karaokemicrofoon.
- Karaokediscs

#### Let op

- Stel het microfoonvolume in op de laagste stand voordat u de microfoon op uw home cinema aansluit om harde of onverwachte geluiden te voorkomen.
- 1 Sluit een karaokemicrofoon aan op de MIC-aansluiting op uw home cinema.
- 2 Schakel uw TV over naar de correcte bron voor uw home cinema.
- **3** Controleer of audiopostprocessing op uw home cinema is ingeschakeld (zie 'Luidsprekerinstellingen' op pagina 37).
- 4 Druk tijdens het afspelen van een karaokedisc op OPTIONS.
	- » Het menu Opties wordt weergegeven.
- 5 Selecteer [Karaoke] en druk vervolgens op OK.
	- » Het menu voor het instellen van karaoke wordt weergegeven.
- 6 Druk op de Navigatietoetsen (omhoog/ omlaag) en op OK om de volgende instellingen te wijzigen:
	- • [Microfoon]: hiermee zet u de microfoon aan of uit.
	- [Microfoonvolume]: hiermee verandert u het microfoonvolume.
	- **[Echo]**: hiermee verandert u het echoniveau.
	- **[Toon]**: hiermee past u de toonhoogte aan uw stem aan.
	- [Vocale onderst.]: hiermee kiest u een audiomodus of zet u de stemgeluiden aan of uit.

## Geluid kiezen

In deze paragraaf wordt besproken hoe u het beste geluid kiest voor uw video of muziek.

- 1 Druk op **HI SOUND SETTINGS**.
- 2 Druk op de Navigatietoetsen (links/rechts) voor toegang tot de geluidsopties op het display.

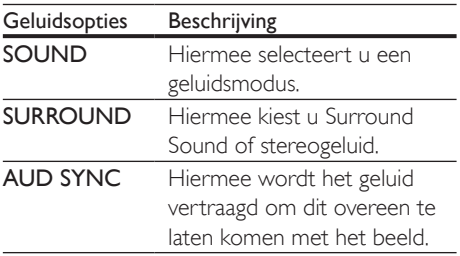

- 3 Selecteer een optie en druk vervolgens op OK.
- $4$  Druk op  $\bigcirc$  BACK om af te sluiten.
	- • Als u niet binnen een minuut op een knop drukt, wordt het menu automatisch afgesloten.

#### Surround Sound-modus

Ga helemaal op in het geluid met de Surround Sound-modi.

- 1 Druk op **III SOUND SETTINGS.**<br>2 Selecteer SLIBROLIND en druk
- 2 Selecteer SURROUND en druk vervolgens op OK.
- $3$  Druk op de Navigatietoetsen (omhoog/ omlaag) om een instelling van uw display te selecteren:
	- AUTO: kies automatisch een geluidsinstelling gebaseerd op de geluidsstream.
	- **AMBISOUND MOVIE: meerkanaals** geluid voor de beste bioscoopervaring.
	- AMBISOUND MUSIC: meerkanaals geluid voor muziek en live-concerten.
	- **STEREO:** tweekanaals stereogeluid. Ideaal voor het luisteren naar muziek.
- 4 Druk op OK om te bevestigen.

#### Geluidsmodus

Selecteer voorgeprogrammeerde geluidsmodi die geschikt zijn voor uw video of muziek.

- **1** Controleer of audiopostprocessing door de luidsprekers is ingeschakeld. (zie 'Luidsprekerinstellingen' op pagina 37)
- Druk op **III SOUND SETTINGS.**
- 3 Selecteer SOUND en druk vervolgens op OK.
- 4 Druk op de Navigatietoetsen (omhoog/ omlaag) om een instelling op het display te selecteren:
	- AUTO: intelligente selectie van de beste geluidsinstelling, gebaseerd op de audio die wordt afgespeeld.
	- • BALANCED: ervaar het oorspronkelijke geluid van uw films en muziek, zonder toegevoegde geluidseffecten.
	- POWERFUL: geniet van spannende videogeluiden, ideaal voor videogames met veel actie of feestjes met harde muziek.
- BRIGHT: verlevendig uw saaie films en muziek met toegevoegde geluidseffecten.
- • CLEAR: hoor ieder detail in uw muziek en duidelijke stemmen in uw films.
- • WARM: geniet van gesproken woord en zang.
- • PERSONAL: creëer een persoonlijk geluid op basis van uw voorkeuren.
- 5 Druk op OK om te bevestigen.

#### Equalizer

Wijzig de instellingen van de home cinema voor hoge tonen (treble), middentonen (mid) of lage tonen (bas).

- 1 Druk op **III SOUND SETTINGS.**<br>2 Selecteer SOUND > PERSONAL
- Selecteer **SOUND > PERSONAL** en druk op Navigatietoetsen (rechts).
- 3 Druk op de Navigatietoetsen (omhoog/ omlaag) om lage, midden- of hoge frequenties te veranderen.
- 4 Druk op OK om te bevestigen.

## 6 Instellingen wijzigen

De home cinema-instellingen zijn al ingesteld voor optimale prestaties. Tenzij u een reden hebt om een instelling te veranderen, raden wij aan de standaardinstellingen te behouden.

#### Opmerking

- Instellingen die grijs worden weergegeven, kunt u niet wijzigen.
- Druk op  $\bigcirc$  BACK om terug te gaan naar het vorige menu. Als u het menu wilt afsluiten, drukt u op (Startpagina).

## **Taalinstellingen**

- **1** Druk op  $\bigoplus$  (Startpagina).
- 2 Selecteer [Configuratie] en druk vervolgens op OK.
- 3 Selecteer [Voorkeur] en druk vervolgens op OK.
- 4 Druk op de Navigatietoetsen en OK om te selecteren en te wijzigen:
	- **[Menutaal]**: hiermee selecteert u een schermtaal in het menu.
	- [Audio]: hiermee selecteert u een audiotaal voor discs.
	- [Toetsenbordindeling]: hiermee selecteert u een toetsenbord in uw taal.
	- **[Ondertiteling]**: hiermee selecteert u een ondertitelingstaal voor discs.
	- • [Discmenu]: hiermee selecteert u een menutaal voor discs.

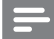

#### Opmerking

- Als de gewenste taal niet beschikbaar is op de disc, selecteert u [Overig] in de lijst en voert u de viercijferige taalcode in. Deze vindt u achter in deze gebruikershandleiding (zie 'Taalcode' op pagina 52).
- Als u een taal selecteert die niet beschikbaar is op een disc, wordt de standaardtaal van de disc door de home cinema gebruikt.

## Beeld- en video-instellingen

- **1** Druk op  $\bigstar$  (Startpagina).
- 2 Selecteer [Configuratie] en druk vervolgens op OK.
- $3$  Selecteer [Video] en druk vervolgens op OK.
- 4 Druk op de Navigatietoetsen en OK om te selecteren en te wijzigen:
	- **[TV-scherm]**: hiermee selecteert u een weergaveformaat dat op het TVscherm past.
	- [HDMI-video]: hiermee selecteert u de resolutie van het videosignaal dat via HDMI OUT (ARC) op uw home cinema wordt uitgevoerd. Als u de geselecteerde resolutie wilt gebruiken, controleer dan of uw TV deze ondersteunt.
	- [HDMI Deep Color]: creëer de natuurlijke wereld op uw TV-scherm, met levendige beelden en een miljard kleuren. Uw home cinema moet met een HDMI-kabel op een TV met Deep Color worden aangesloten.
	- [Beeldinstellingen]: hiermee selecteert u vooraf gedefinieerde kleurinstellingen voor de weergave van video's. Kies [Gebruiker] om uw eigen instelling te creëren.
	- [3D-video bekijken]: hiermee stelt u HDMI-video in voor 3D- of 2D-beelden.

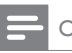

#### Opmerking

• Controleer of de TV de nieuwe instellingen ondersteunt voordat u de instelling wijzigt.

## Audio-instellingen

- 1 Druk op  $\bigstar$  (Startpagina).<br>2 Selecteer [Configuratio]
- Selecteer [Configuratie] en druk vervolgens op OK.
- 3 Selecteer [Audio] en druk vervolgens op OK.
- 4 Druk op de Navigatietoetsen en OK om te selecteren en te wijzigen:
	- **[Nachtmodus]**: als u stil wilt luisteren, kunt u het volume van harde geluiden op uw home cinema verlagen. Nachtmodus is alleen beschikbaar bij DVD'S en Blu-ray Discs met Dolby Digital-, Dolby Digital Plus- en Dolby TrueHD-soundtracks.
	- **IHDMI-audio1**: hiermee selecteert u de uitvoer van HDMI-audio van uw TV of schakelt u de uitvoer van HDMIaudio van de TV uit.
	- [Audio sync.]: hiermee stelt u vertragingstijd voor audio in als de audio en video niet gelijk lopen.
	- [Ambisound-instellingen]: hiermee stelt u Ambisound in voor het beste Surround Sound-effect. Volg de instructies op de TV om de installatie te voltooien.

## Kinderslotinstellingen

- **1** Druk op  $\bigoplus$  (Startpagina).
- 2 Selecteer [Configuratie] en druk vervolgens op OK.
- 3 Selecteer [Voorkeur] en druk vervolgens op OK.
- 4 Druk op de Navigatietoetsen en OK om te selecteren en te wijzigen:
	- **[Wachtwoord wijzigen]**: hiermee stelt u het wachtwoord voor het kinderslot in of wijzigt u dit. Als u geen wachtwoord hebt ingesteld of als u uw wachtwoord bent vergeten, voer dan 0000 in.
	- [Oudercontrole]: hiermee beperkt u de toegang tot discs met een leeftijdsclassificering. Als u alle discs wilt afspelen, ongeacht de leeftijdsclassificering, selecteer dan 8 of [Uit].

## Display-instellingen

- 1 Druk op  $\bigoplus$  (Startpagina).<br>2 Selecteer [Configuratie]
- Selecteer [Configuratie] en druk vervolgens op OK.
- 3 Selecteer [Voorkeur] en druk vervolgens op OK.
- 4 Druk op de Navigatietoetsen en OK om te selecteren en te wijzigen:
	- **[Ondertitels automatisch** verschuiven]: hiermee schakelt u het automatisch positioneren van ondertitels in of uit op TV's die deze functie ondersteunen.
	- [Display]: hiermee stelt u de helderheid van het display van het voorpaneel op de home cinema in.
	- **[VCD PBC]**: hiermee schakelt u menunavigatie in of uit voor VCD- en SVCD-discs met Playback Controlfunctie.

## Energiebesparende instellingen

Druk op  $\bigoplus$  (Startpagina).

- 2 Selecteer [Configuratie] en druk vervolgens op OK.
- 3 Selecteer **[Voorkeur]** en druk vervolgens op OK.
- 4 Druk op de Navigatietoetsen en OK om te selecteren en te wijzigen:
	- • [Schermbeveiliging]: hiermee schakelt u de screensaver op de home cinema in wanneer er gedurende 10 minuten geen activiteit is.
	- **IAutomatisch stand-byl**: hiermee schakelt de home cinema over op de stand-bymodus wanneer er gedurende 30 minuten geen activiteit is. Deze timer werkt alleen wanneer het afspelen van een disc of USB-apparaat is gepauzeerd of gestopt.
	- **[Sleeptimer]**: hiermee stelt u de duur van de sleeptimer in, zodat de home cinema naar stand-by overschakelt na de opgegeven tijdsduur.
	- [Snelle wekfunctie]: selecteer [Aan] om uw home cinema snel in te schakelen vanuit stand-by.

#### Opmerking

• Als de snelle wekfunctie niet beschikbaar is op uw home cinema, werk uw software dan bij naar de nieuwste versie om deze functie te verkrijgen. (zie 'Software bijwerken' op pagina 38)

## Luidsprekerinstellingen

- Druk op  $\bigoplus$  (Startpagina).
- 2 Selecteer [Configuratie] en druk vervolgens op OK.
- 3 Selecteer [Geavanceerd] en druk vervolgens op OK.
- 4 Druk op de Navigatietoetsen en OK om te selecteren en te wijzigen:
	- **[Beter geluid]**: selecteer [Aan] om audiopostprocessing door de

luidspreker in te schakelen en schakel karaoke-instellingen in (als uw apparaat karaoke ondersteunt). Als u de oorspronkelijke audio van de disc wilt afspelen, selecteer dan [Uit].

### Tip

• Schakel audiopostprocessing in voordat u een voorgeprogrammeerde geluidsmodus kiest. (zie 'Geluidsmodus' op pagina 33)

### Standaardinstellingen herstellen

- **1** Druk op  $\bigstar$  (Startpagina).
- 2 Selecteer [Configuratie] en druk vervolgens op OK.
- 3 Selecteer [Geavanceerd] > [Standaardwaarden herstellen] en druk vervolgens op OK.
- 4 Selecteer **[OK]** en druk op **OK** om te bevestigen.
	- » De standaardinstellingen van de home cinema worden opnieuw ingesteld, met uitzondering van bepaalde instellingen zoals het kinderslot en de DivX VODregistratiecode.

## 7 Software bijwerken

Philips werkt continu aan de verbetering van zijn producten. Om de beste functies en ondersteuning te ontvangen, werkt u uw home cinema bij met de laatste software. Vergelijk de versie van uw huidige software met de nieuwste versie op www.philips.com/ support. Als de huidige versie lager is dan de nieuwste versie die verkrijgbaar is op de ondersteuningswebsite van Philips, voer dan een upgrade van uw home cinema uit met de nieuwste software.

#### Let op

• Installeer geen oudere softwareversie dan de huidige versie op het apparaat. Philips is niet aansprakelijk voor problemen veroorzaakt door verouderde software.

## De softwareversie controleren

Controleer de versie van de huidige software die op uw home cinema is geïnstalleerd.

- 1 Druk op  $\bigstar$  (Startpagina).
- 2 Selecteer [Configuratie] en druk vervolgens op OK.
- 3 Selecteer [Geavanceerd] > [Versieinformatie].
	- » De softwareversie wordt weergegeven.
	- 'System SW' duidt de algemene softwareversie aan. 'Subsystem SW' duidt de versie van verschillende functies aan. Als 'Subsystem SW' bijvoorbeeld '35-00-00-05' is, staan de laatste twee cijfers ('05') voor de huidige versie van de Help op het scherm, die is geïnstalleerd op uw home cinema.

### De software bijwerken via USB

#### Wat hebt u nodig

- Een USB-stick die FAT- of NTFSgeformatteerd is en ten minste 100 MB geheugenruimte heeft. Gebruik geen USB harde schijf.
- Een computer met internettoegang.
- Een archiveringsprogramma dat het .zipbestandsformaat ondersteunt.

#### Stap 1: de meest recente software downloaden

- 1 Sluit een USB-stick aan op uw computer.
- 2 Ga met uw webbrowser naar www.philips. com/support.
- $3$  Zoek uw product op de ondersteuningswebsite van Philips en zoek vervolgens de Software en drivers.
	- » De software-update is verkrijgbaar als zip-bestand.
- 4 Sla het zip-bestand op in de hoofddirectory van uw USB-stick.
- $5$  Gebruik het archiefprogramma om het software-updatebestand in de hoofdmap uit te pakken.
	- » De bestanden worden uitgepakt in de map **UPG** van uw USB-stick.
- **6** Verwijder de USB-stick uit de computer.

#### Stap 2: de software bijwerken

#### Let op

- Schakel de home cinema niet uit en verwijder de USBstick niet tijdens de update.
- 1 Plaats de USB-stick met het gedownloade bestand in uw home cinema.
- Zorg ervoor dat er geen disc in het discstation zit.
- 2 Druk op  $\bigstar$  (Startpagina).<br>3 Selecteer [Configuratio]
- Selecteer [Configuratie] en druk vervolgens op OK.
- 4 Selecteer [Geavanceerd] > [Software $update] > [USB]$ .
- 5 Volg de instructies op het scherm om de update te starten.
	- » Het bijwerkproces is na ongeveer 5 minuten voltooid.
	- → Zodra de handleiding is bijgewerkt, schakelt de home cinema automatisch uit en weer in. Als dat niet het geval is, koppelt u het netsnoer enkele seconden los en sluit u het daarna weer aan.

#### Software via internet bijwerken

- **1** Sluit uw home cinema aan op een thuisnetwerk met snel internet (zie 'Een thuisnetwerk opzetten en instellen' op pagina 16).
- Druk op  $\bigtriangleup$  (Startpagina).
- Selecteer *[Configuratie]* en druk vervolgens op OK.
- $4$  Selecteer **[Geavanceerd]**  $>$  **[Software**update] > [Netwerk].
	- » Als upgrademedia worden gevonden, wordt u gevraagd of u de update wilt starten of annuleren.
	- » Het downloaden van het upgradebestand kan lang duren. Dit hangt af van de kwaliteit van uw thuisnetwerk.
- 5 Volg de instructies op het scherm om de update te starten.
	- » Het bijwerkproces is na ongeveer 5 minuten voltooid.

→ Zodra de handleiding is bijgewerkt, schakelt de home cinema automatisch uit en weer in. Als dat niet het geval is, koppelt u het netsnoer enkele seconden los en sluit u het daarna weer aan.

### De Help op het scherm bijwerken

Als de huidige versie van de Help op het scherm lager is dan de nieuwste versie die verkrijgbaar is op www.philips.com/support, download en installeer dan de nieuwste Help op het scherm (zie 'De softwareversie controleren' op pagina 38).

#### Wat hebt u nodig

- Een USB-stick die FAT- of NTFSgeformatteerd is en ten minste 35 MB geheugenruimte heeft. Gebruik geen USB harde schijf.
- Een computer met internettoegang.
- Een archiveringsprogramma dat het .zipbestandsformaat ondersteunt.

#### Stap 1: de meest recente Help op het scherm downloaden

- **1** Sluit een USB-stick aan op uw computer.
- 2 Ga met uw webbrowser naar www.philips. com/support.
- $3$  Zoek uw product op de ondersteuningswebsite van Philips, klik op Gebruikershandleidingen en zoek vervolgens de User Manual Upgrade Software (Gebruikershandleiding voor de upgradesoftware).
	- » De Help-update is verkrijgbaar als zip-bestand.
- 4 Sla het zip-bestand op in de hoofddirectory van uw USB-stick.
- 5 Gebruik het archiefprogramma om het Help-updatebestand in de hoofdmap uit te pakken.
	- » Een bestand met de naam 'HTBxxxxeDFU.zip' wordt uitgepakt in de map UPG van uw USB-stick. Daarbij is 'xxxx' het modelnummer van uw home cinema.

6 Verwijder de USB-stick uit de computer.

#### Stap 2: de Help op het scherm bijwerken

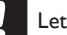

#### Let op

• Schakel de home cinema niet uit en verwijder de USBstick niet tijdens de update.

- 1 Plaats de USB-stick met het gedownloade bestand in uw home cinema.
	- • Zorg ervoor dat er geen disc in het discstation zit.
- 2 Druk op  $\bigstar$  (Startpagina).<br>3 Voer 338 in op de afstand
- Voer 338 in op de afstandsbediening.
- 4 Volg de instructies op het scherm om de update te starten.
- 5 Verwijder de USB-stick uit de home cinema.

## 8 De home cinema aan de wand bevestigen

Voor u de home cinema aan de wand monteert, dient u alle veiligheidsvoorschriften te lezen. (zie 'Veiligheid' op pagina 5)

## **Wandmontage**

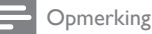

- Koninklijke Philips Electronics N.V. aanvaardt geen verantwoordelijkheid voor een ondeskundige
- wandmontage die tot ongevallen of verwondingen leidt. Als u vragen hebt, neem dan contact op met Philips Consumer Care in uw land.
- Bevestig de beugel aan een wand die het gezamenlijke gewicht van het product en de beugel kan dragen.

#### Lengte/diameter van schroeven

Controleer of u schroeven van een geschikte lengte en diameter gebruikt, afhankelijk van het type wandmontage.

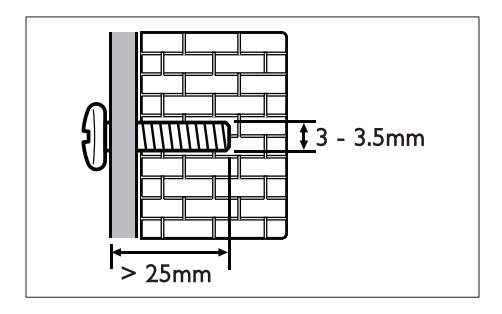

Voor informatie over hoe u de home cinema aan de wand monteert, raadpleegt u de handleiding voor wandsteunen.

## 9 Productspecificaties

#### Opmerking

• Specificaties en ontwerp kunnen zonder kennisgeving vooraf worden gewijzigd.

#### Regiocodes

Op het typeplaatje op de achterzijde of onderkant van de home cinema ziet u welke regio wordt ondersteund.

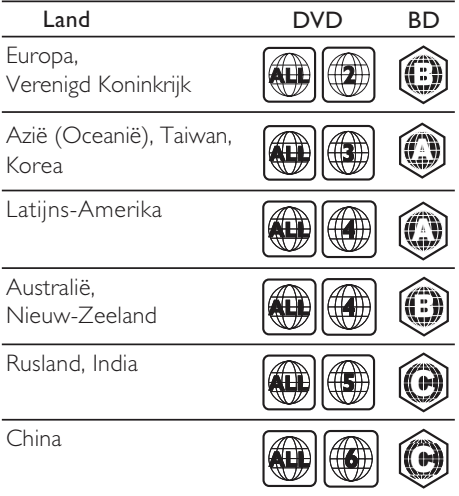

#### Media-indelingen

AVCHD, BD, BD-R/BD-RE, BD-Video, DVD-Video, DVD+R/+RW, DVD-R/-RW, DVD+R/-R DL, CD-R/CD-RW, audio-CD, video-CD/SVCD, afbeeldingsbestanden, MP3-media, WMA-media, DivX Plus HDmedia, USB-opslagapparaat

#### Bestandsindelingen

- Audio:
	- .aac, .mka, .mp3, .wma, .wav, .mp4, .m4a, .flac, .ogg
	- .ra (alleen beschikbaar in Azië (Oceanië) en China)
- Video:
	- .avi, .divx, .mp4, .m4v, .mkv, .m2ts, .mpg, .mpeg, .flv, .3gp
	- .asf, .wmv, .rmvb, .rm, .rv (alleen beschikbaar in Azië (Oceanië) en China)
- Foto: .jpg, .gif, .png

#### Audio-indelingen

Uw home cinema ondersteunt de volgende audiobestanden.

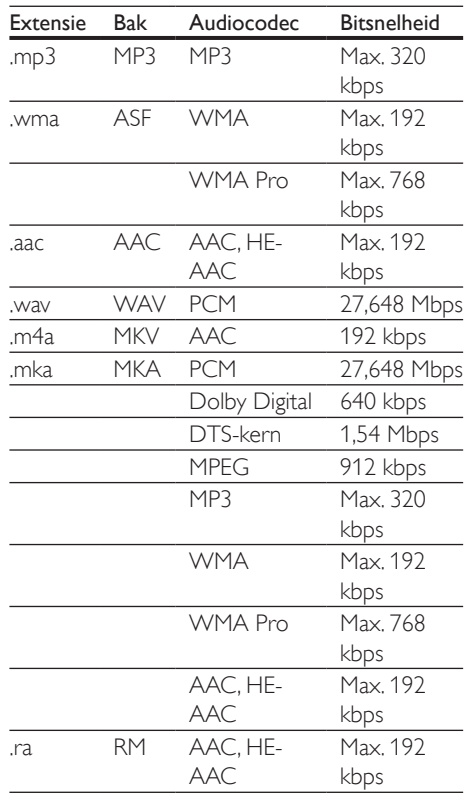

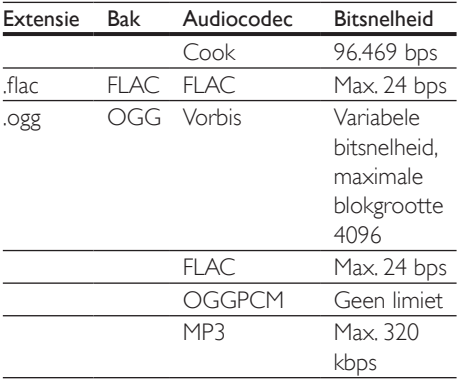

#### Videoformaten

Als u een High Definition-TV hebt, kunt u op uw home cinema bestanden met de volgende specificaties afspelen:

- • videobestanden met een resolutie van 1920 x 1080 pixels (behalve DivX, dat een resolutie van 77.220 x 576 heeft) en een framesnelheid van 6 tot 30 frames per seconde.
- fotobestanden met een resolutie van 18 Megapixels.

#### .avi-bestanden in AVI-indeling

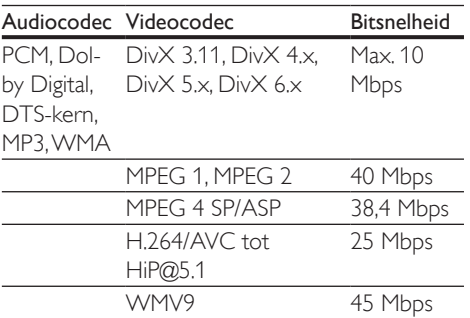

#### .divx-bestanden in AVI-indeling

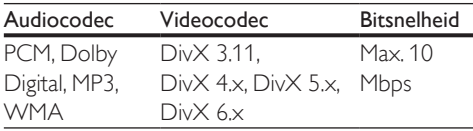

#### .mp4- of .m4v-bestanden in MP4-indeling

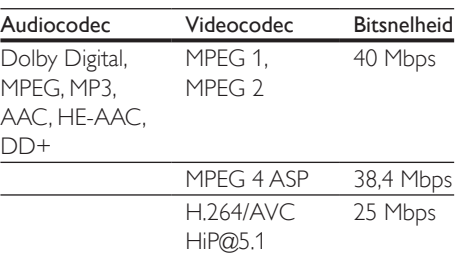

#### .mkv-bestanden in MKV-indeling

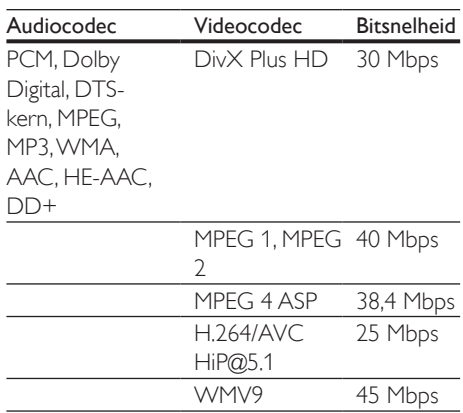

#### .m2ts-bestanden in MKV-container

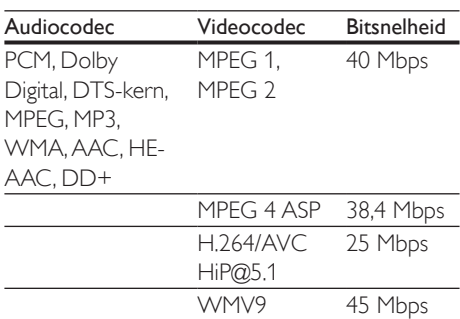

#### .asf- en .wmv-bestanden in ASF-bestand

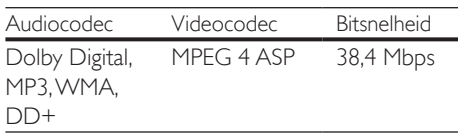

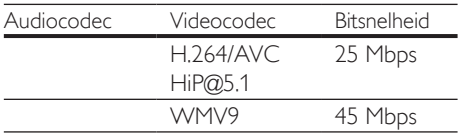

#### .mpg- en .mpeg-bestanden in PS-bestand

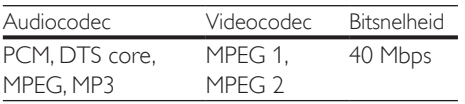

#### fly-bestanden in FLV-container

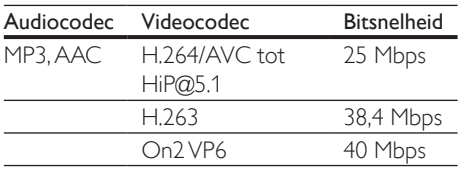

#### .3gp-bestanden in 3GP-container

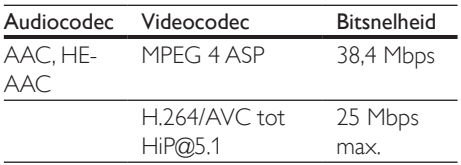

#### .rm-, .rv- en .rmvb-bestanden in RM-container (alleen beschikbaar in Azië Pacific en China)

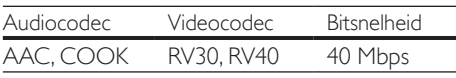

#### Versterker

- Totaal uitgangsvermogen:
	- HTB7150: 480 W RMS (+/- 0,5 dB, 30% THD)/400 W RMS (+/- 0,5 dB, 10% THD)
	- HTB9150: 600 W RMS (+/- 0,5 dB, 30% THD)/500 W RMS (+/- 0,5 dB, 10% THD)
- Frequentierespons: 20 Hz 20 kHz /  $\pm$ 3 dB
- Signaal-ruisverhouding: > 65 dB (CCIR) / (Klasse A)
- Invoerspecificaties:
	- AUX:  $600 \text{ mV}$

• Music il ink: 300 mV

#### Video

- Signaalsysteem: PAL/NTSC
- • HDMI-uitgang: 480i/576i, 480p/576p, 720p, 1080i, 1080p, 1080p24

#### Audio

- S/PDIF digitale audio-ingang:
	- Optisch: TOSLINK
- Samplingfrequentie:
	- MP3: 32 kHz, 44,1 kHz, 48 kHz
	- WMA: 44,1 kHz, 48 kHz
- Constante bitsnelheid:
	- MP3: 32 kbps 320 kbps
	- WMA: 48 kbps 192 kbps

#### Radio

- Frequentiebereik:
	- • Europa/Rusland/China: FM 87,5 108 MHz (50 kHz)
	- Azië Pacific/Latijns-Amerika: FM 87,5 -108 MHz (50/100 kHz)
- Signaal-ruisverhouding: FM 50 dB
- Frequentierespons: FM 180 Hz 12,5 kHz  $/ + 3$  dB

#### USB

- Compatibiliteit: snelle USB (2.0)
- Klasseondersteuning: USB MSC (Mass Storage Class)
- Bestandssysteem: FAT16, FAT32, NTFS

#### Apparaat

- Voeding:
	- • Europa/China: 220 240 V~, 50 Hz
	- Latijns-Amerika/Azië Pacific: 110 127  $V/220 - 240V \sim 50 - 60$  Hz
	- • Rusland/India: 220 240 V~, 50 Hz
	- Satellietluidsprekers:
		- **HTB7150:** 4 wooferluidsprekers van  $25$  inch
- HTB9150: 6 wooferluidsprekers van 2,5 inch
- Stroomverbruik:
	- $\cdot$  HTR7150: 80 W
	- HTB9150: 85 W
- Stroomverbruik in stand-by: 0,2 0,25 W
- Afmetingen  $(b \times h \times d)$ :  $927 \times 150 \times 87$  mm
- • Gewicht:
	- HTB7150: 4,6 kg
	- HTB9150: 5,0 kg

#### Subwoofer

- • Impedantie: 4 ohm
- • Luidsprekerdrivers: 1 woofer van 6,5 inch
- Afmetingen  $(b \times h \times d)$ :
- $196 \times 392 \times 300$  mm
- Gewicht:
	- HTB7150:  $4,5$  kg
	- HTB9150: 4,8 kg

#### Batterijen van de afstandsbediening

 $\cdot$  2  $\times$  AAA-R03-1.5 V

#### Laser

- Lasertype (diode): InGaN/AIGaN (BD), AIGaInP (DVD/CD)
- Golflengte:  $405 + 7$  nm/-7 nm (BD), 655 +10 nm/-10 nm (DVD), 790 +10 nm/-20 nm (CD)
- • Uitgangsvermogen (maximaal vermogen): 20 mW (BD), 6 mW (DVD), 7 mW (CD)

## 10 Problemen oplossen

#### Waarschuwing

• Risico op elektrische schok. Verwijder de behuizing van het apparaat nooit.

Probeer het apparaat nooit zelf te repareren. Hierdoor wordt de garantie ongeldig. Als u problemen hebt bij het gebruik van dit product, controleer dan het volgende voordat u om service vraagt. Als het probleem zich nog steeds voordoet, gaat u voor ondersteuning naar www.philips.com/support.

#### Apparaat

#### De knoppen van de home cinema werken niet.

- Haal de stekker van de home cinema enkele minuten uit het stopcontact en steek de stekker er weer in.
- Zorg ervoor dat de aanraakknoppen niet in contact staan met geleidende materialen zoals water, metaal enz.

#### Beeld

#### Geen beeld.

Controleer of de TV naar de juiste bron voor de home cinema is geschakeld.

#### Geen beeld op een TV die is aangesloten via HDMI.

- Gebruik een High Speed HDMI-kabel om de home cinema en de TV te verbinden. Sommige standaard HDMI-kabels hebben mogelijk tot gevolg dat sommige beelden, 3D-video en Deep Color niet goed worden weergegeven.
- Controleer of de HDMI-kabel niet defect is. Als de kabel defect is, vervang deze dan door een nieuwe kabel.
- Druk op  $\bigtriangleup$  (Startpagina) en dan op 731 op de afstandsbediening om de standaardbeeldresolutie te herstellen.
- Wijzig de instelling voor HDMI-video of wacht 10 seconden zodat het apparaat zich automatisch herstelt.

#### Disc speelt geen High Definition-video af.

- Controleer of de disc High Definitionvideo bevat.
- Controleer of de TV High Definition-video ondersteunt.
- • Gebruik een HDMI-kabel voor de aansluiting op de TV.

#### Geluid

#### Geen geluid uit home cinema-luidsprekers.

- Sluit de audiokabel van uw home cinema aan op uw TV of andere apparaten. U hebt echter geen afzonderlijke audioaansluiting nodig als de home cinema en TV met een HDMI ARC-aansluiting zijn verbonden.
- Stel het geluid in voor het verbonden apparaat.
- Herstel de fabrieksinstellingen van uw home cinema en schakel deze vervolgens uit en weer in.
- Druk op uw home cinema herhaaldelijk op SOURCE om de juiste audio-ingang te selecteren.

#### Vervormd geluid of echo.

Als u audio van de TV via de home cinema afspeelt, controleer dan of het geluid van de TV gedempt is.

#### Beeld en geluid zijn niet synchroon.

1) Druk op **III SOUND SETTINGS**. 2) Druk op de Navigatietoetsen (links/ rechts) om AUD SYNC te selecteren en druk vervolgens op OK. 3) Druk op de Navigatietoetsen (omhoog/omlaag) om het geluid met het beeld te synchroniseren.

#### Afspelen

#### Er kan geen disc worden afgespeeld.

- Reinig de disc.
- Controleer of de home cinema het type disc ondersteunt (zie 'Media-indelingen' op pagina 42).
- Controleer of de home cinema de regiocode van de disc ondersteunt.
- Controleer bij DVD±RW's of DVD±R's of deze zijn gefinaliseerd.

#### Er kan geen DivX-bestand worden afgespeeld.

- Controleer of het DivX-bestand met de DivX-encoder is gecodeerd in 'Home Cinema Profile'.
- Zorg ervoor dat het DivX-bestand volledig is.

#### DivX- of RMVB/RM-ondertiteling wordt niet goed weergegeven.

- Zorg ervoor dat de naam van het ondertitelingsbestand overeenkomt met de naam van de film (zie 'Ondertiteling' op pagina 21).
- Selecteer de juiste tekenset: 1) Druk op OPTIONS. 2) Selecteer [Tekenset]. 3) Selecteer de ondersteunde tekenset. 4) Druk op OK.

#### De inhoud van een USB-opslagapparaat kan niet worden gelezen.

- Zorg ervoor dat de indeling van het USBopslagapparaat compatibel is met de home cinema.
- Zorg ervoor dat het bestandssysteem op het USB-opslagapparaat wordt ondersteund door de home cinema.

#### Het symbool voor 'Geen invoer' of 'x' wordt op de TV weergegeven.

De bewerking is niet mogelijk.

#### EasyLink werkt niet.

Controleer of de home cinema is aangesloten op een EasyLink-TV van Philips en of de EasyLink-optie is ingeschakeld (zie 'EasyLink (HDMI-CE-bediening) instellen' op pagina 14).

De naam van de HDMI CEC van de TV kan per fabrikant verschillen. Raadpleeg de gebruikershandleiding van de TV om te zien hoe deze moet worden ingeschakeld.

#### Wanneer u de TV inschakelt, schakelt de home cinema automatisch in.

Dit is normaal wanneer u gebruikmaakt van Philips EasyLink (HDMI-CEC). Als u uw home cinema onafhankelijk wilt gebruiken, dient u EasyLink uit te schakelen.

#### Ik heb geen toegang tot BD-Live-functies.

- Controleer of de home cinema is aangesloten op het netwerk. Gebruik een bekabelde netwerkverbinding of draadloze netwerkverbinding.
- Controleer of het netwerk is ingesteld. Gebruik een bekabelde netwerkinstallatie of draadloze netwerkinstallatie.
- Controleer of de Blu-ray Disc BD-Livefuncties ondersteunt.
- Wis de geheugenopslag.

#### Er kunnen geen video of foto's van een iPod of iPhone op de TV worden afgespeeld.

- Blader op het scherm van uw iPod of iPhone en selecteer foto's en video's om deze af te spelen op uw TV.
- Controleer of er geen ongeoorloofd gebruik of onwettige wijzigingen van de iPod- of iPhone-software hebben plaatsgevonden.

#### Er kunnen geen foto's van een iPod of iPhone op de TV worden weergegeven.

- Sluit een gele Composite-kabel aan op het iPod-station en de TV.
- Kies de op TV AV/VIDEO als bron (overeenkomstig de gele Compositekabel).
- Druk op de afspeelknop op de iPod of iPhone om een diapresentatie af te spelen.
- Controleer of er geen ongeoorloofd gebruik of onwettige wijzigingen van de iPod- of iPhone-software hebben plaatsgevonden.

#### Mijn 3D-video wordt in 2D weergegeven.

- Controleer of uw home cinema via een HDMI-kabel is aangesloten op een 3D-TV.
- • Controleer of de disc een Blu-ray 3D Disc is en of de optie voor Blu-ray 3D-video is ingeschakeld.

#### Het TV-scherm is zwart wanneer u een Bluray 3D-video of een tegen kopiëren beveiligde DivX-video afspeelt.

- Controleer of de home cinema via een HDMI-kabel is aangesloten.
- Schakel de TV over naar de correcte HDMI-bron.

#### Er kan geen video worden gedownload vanaf een onlinevideotheek.

- Controleer of de home cinema via een HDMI-kabel is aangesloten.
- Controleer of de SD-geheugenkaart geformatteerd is, genoeg geheugen heeft om de video te downloaden en van type SDHC Klasse 6 is.
- Controleer of u voor de video hebt betaald en de huurperiode nog niet is afgelopen.
- Controleer of de netwerkverbinding goed werkt. Gebruik een bekabelde netwerkverbinding of een draadloze netwerkverbinding.
- Ga naar de videotheekwebsite voor meer informatie.

#### Netwerk

#### Het draadloze netwerk wordt gestoord of kan niet worden gevonden.

- Controleer of het draadloze netwerk niet wordt gestoord door magnetrons, DECTtelefoons of andere WiFi-apparaten in de buurt.
- Plaats de draadloze router en de home cinema binnen vijf meter afstand van elkaar.
- Als het draadloze netwerk niet goed werkt, probeer dan een bekabelde netwerkinstallatie.

## 11 Kennisgeving

Dit gedeelte bevat wettelijke kennisgevingen en berichten betreffende handelsmerken.

## Copyright

#### Be responsible Respect copyrights

In dit product is technologie voor kopieerbeveiliging verwerkt die beschermd wordt door Amerikaanse octrooien en andere intellectuele eigendomsrechten van Rovi Corporation. Het is verboden het apparaat te decompileren of te demonteren. Dit product bevat eigendomstechnologie onder vergunning van Verance Corporation en is beschermd door het Amerikaanse Patent 7.369.677 en andere patenten die in de VS en de rest van de wereld afgegeven en in aanvraag zijn, alsook door auteursrechten en handelsgeheimen voor bepaalde aspecten van dit soort technologie. Cinavia is een handelsmerk van Verance Corporation. Auteursrecht 2004-2010 Verance Corporation. Alle rechten voorbehouden door Verance. Nabouwen of demontage is verboden.

#### Mededeling van Cinavia

Dit product maakt gebruik van Cinavia technologie om het gebruik van onbevoegde kopieën van een aantal voor de handel gemaakte films en video's en hun soundtracks te beperken. Wanneer verboden gebruik van een onbevoegde kopie ontdekt wordt, verschijnt er een bericht en wordt het afspelen of kopiëren onderbroken.

Meer informatie over Cinavia technologie is verkrijgbaar bij het Cinavia Online Klanteninformatiecentrum op http://www. cinavia.com. Indien u aanvullende informatie over Cinavia per post wenst te ontvangen, stuur dan een briefkaart met uw postadres aan: Cinavia Consumer Information Center, P.O. Box 86851, San Diego, CA, 92138, USA.

### Open source-software

U kunt bij Philips Electronics Singapore Pte Ltd een kopie van de volledige versie van de bijbehorende broncode aanvragen voor de met copyright beschermde open sourcesoftwarepakketten die in dit product zijn gebruikt en waarvoor dit wordt aangevraagd op grond van de respectievelijke licenties. Dit aanbod is geldig tot drie jaar na aankoop van het product voor iedereen die deze informatie ontvangt. Neem voor de broncode contact op met Philips via open.source@ philips.com. Als u liever niet via e-mail contact opneemt of als u binnen een week geen ontvangstbevestiging hebt gekregen van uw e-mail naar dit e-mailadres, kunt u schriftelijk contact opnemen via "Open Source Team, Philips Intellectual Property & Standards, P.O. Box 220, 5600 AE Eindhoven, The Netherlands". Als u geen ontvangsbevestiging van uw brief krijgt, kunt u een e-mail sturen naar het bovenstaande e-mailadres. De inhoud van de licenties en ontvangstbevestigingen voor open source-software van dit product vindt u in de gebruikershandleiding.

### RMVBeindgebruikersovereenkomst (alleen Azië (Oceanië) en China)

#### Opmerkingen voor eindgebruikers:

Door dit product met RealNetworks-software en -services te gebruiken, gaat de eindgebruiker akkoord met de volgende bepalingen van REALNETWORKS, INC:

De eindgebruiker mag de software uitsluitend voor privégebruik en nietcommercieel gebruik gebruiken in

overeenstemming met de bepalingen van de licentieovereenkomst voor eindgebruikers van RealNetworks.

- Het is de eindgebruiker niet toegestaan de software te wijzigen, vertalen, reverseengineeren, decompileren, disassembleren of andere methoden te gebruiken om de broncode te achterhalen of de functionaliteit van de Real Format Client Code anderszins te repliceren, behoudens voor zover is toegestaan onder toepasselijk recht.
- RealNetworks Inc. wijst alle garanties en voorwaarden af die niet in deze Overeenkomst zijn opgenomen. De garanties in deze Overeenkomst vervangen alle andere uitdrukkelijke en geïmpliceerde garanties, inclusief maar niet beperkt tot geïmpliceerde garanties en voorwaarden van verkoopbaarheid of geschiktheid voor een bepaald doel, en sluiten alle aansprakelijkheid uit voor indirecte, speciale, incidentele of gevolgschade, met inbegrip van maar niet beperkt tot winstderving.

## **Compliance**

## $C$   $\epsilon$  0560  $\odot$

Dit product voldoet aan de vereisten met betrekking tot radiostoring van de Europese Unie.

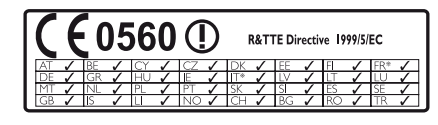

\* De draadloze en ethernet LAN-functies zijn alleen voor gebruik binnenshuis.

Philips Consumer Lifestyle verklaart hierbij dat dit product voldoet aan de essentiële vereisten en andere relevante bepalingen van richtlijn 1999/5/EG.

Een exemplaar van de EGconformiteitsverklaring vindt u in de PDFversie (Portable Document Format) van de gebruikershandleiding op www.philips.com/ support.

## Handelsmerken

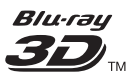

"Blu-ray 3D" en het "Blu-ray 3D"-logo zijn handelsmerken van Blu-ray Disc Association.

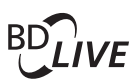

#### **BONI ISVIEW™**

'BD LIVE' en 'BONUSVIEW' zijn handelsmerken van de Blu-ray Disc Association.

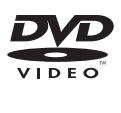

'DVD Video' is een handelsmerk van DVD Format/Logo Licensing Corporation.

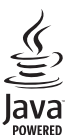

Java<br>Java<br>Java en alle andere Java-handelsmerken en -logo's zijn handelsmerken of gedeponeerde handelsmerken van Sun Microsystems, Inc. in de Verenigde Staten en/of andere landen.

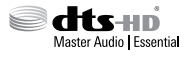

Geproduceerd onder licentie van de volgende octrooinummers uit Verenigde Staten: 5,956,674; 5,974,380; 6,226,616; 6,487,535; 7,392,195; 7,272,567; 7,333,929; 7,212,872 en

andere uitgegeven octrooien of octrooien in behandeling in de Verenigde Staten en de rest van de wereld. DTS-HD, het symbool, en DTS-HD en het symbool zijn samen gedeponeerde handelsmerken en DTS-HD Master Audio | Essential is een handelsmerk van DTS, Inc. Software inbegrepen. © DTS, Inc. Alle rechten voorbehouden.

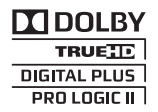

Geproduceerd onder licentie van Dolby Laboratories. Dolby, Pro Logic en het dubbel-D-symbool zijn handelsmerken van Dolby Laboratories.

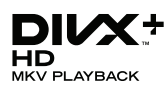

DivX ®, DivX Certified ®, DivX Plus HD en bijbehorende logo's zijn handelsmerken van Rovi Corporation of haar dochterondernemingen en worden onder licentie gebruikt.

INFORMATIE OVER DIVX VIDEO: DivX is een digitale video-indeling die door DivX, LLC, is ontwikkeld, een dochteronderneming van Rovi Corporation. Dit is een officieel DivX Certified ® -apparaat dat DivX-video's kan afspelen. Ga naar divx.com voor meer informatie en softwareprogramma's waarmee u uw bestanden kunt omzetten naar DivXvideo's.

INFORMATIE OVER DIVX VIDEO-ON-DEMAND: dit DivX-gecer tificeerde ® apparaat moet zijn geregistreerd om aangeschafte DivX VOD-films (Video-on-demand) te kunnen afspelen. Zoek het gedeelte over DivX VOD op in het instellingenmenu van uw apparaat om de registratiecode te krijgen. Ga naar vod.divx.com voor meer informatie over hoe u de registratie voltooit.

## استطا

De termen HDMI en HDMI High-Definition Multimedia Interface en het HDMI-logo zijn handelsmerken of geregistreerde handelsmerken van HDMI Licensing LLC in de Verenigde Staten en andere landen.

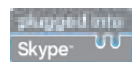

Skype is een handelsmerk van Skype Limited of gerelateerde Skype-bedrijven. Dit product/deze toepassing is niet gecontroleerd, geverifieerd of anderszins goedgekeurd of gecertificeerd door Skype Limited, Skype Communications S.a.r.l. of de dochterondernemingen.

Dit product bevat SkypeKit versie [3.4.1] Copyright 2003-2011, Skype Limited Octrooien in behandeling Skype, bijbehorende handelsmerken en logo's zijn handelsmerken van Skype Limited.

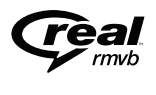

(Alleen beschikbaar in Azië Pacific en China) RealNetworks, Real, het Real-logo, RealPlayer en het RealPlayer-logo zijn handelsmerken of geregistreerde handelsmerken van RealNetworks, Inc.

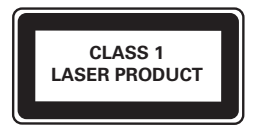

## 12 Taalcode

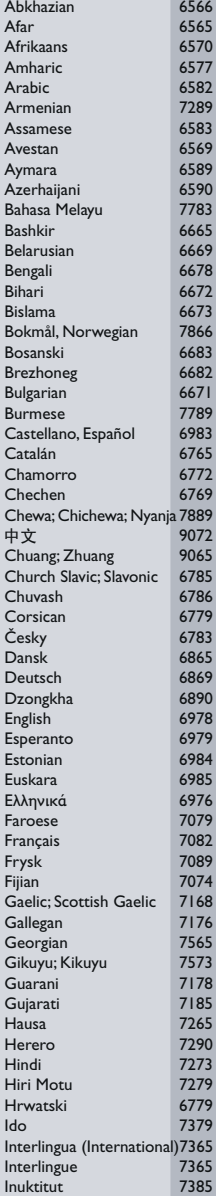

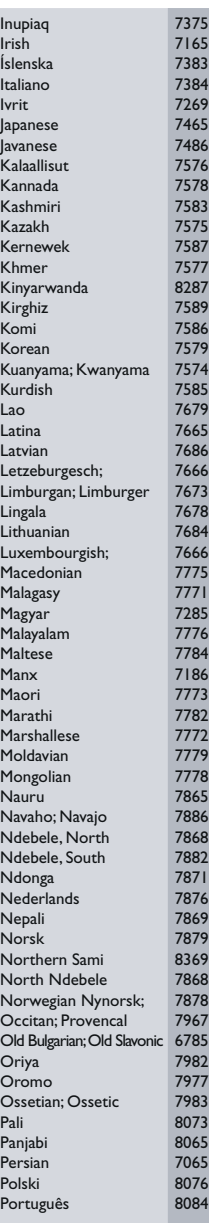

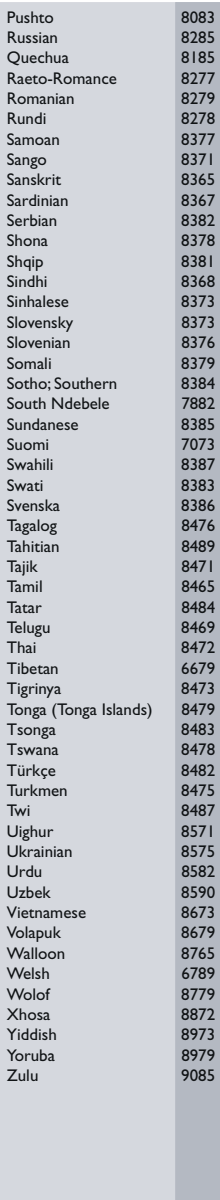

## 13 Index

## $\overline{2}$

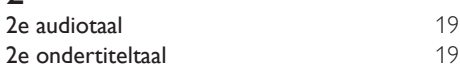

## $\overline{3}$

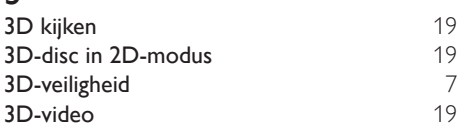

## A

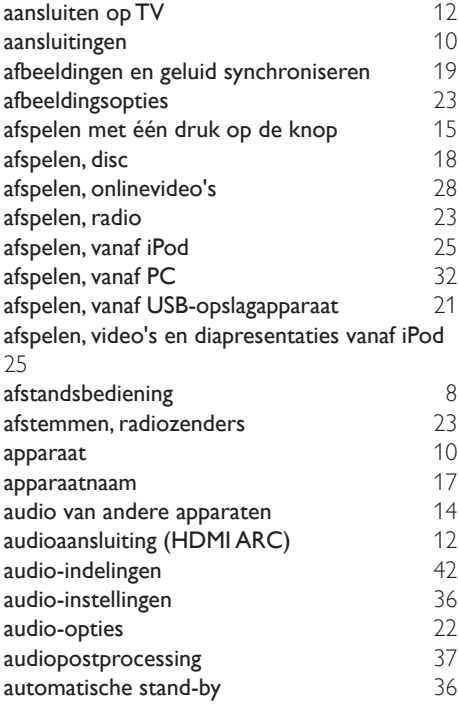

## $\overline{B}$

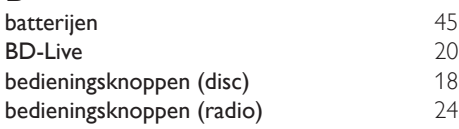

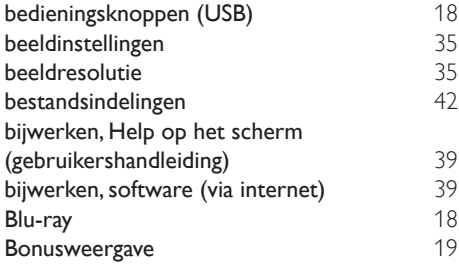

## D

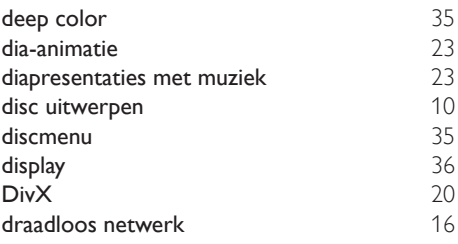

## E

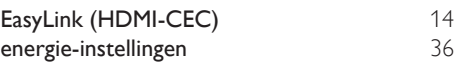

## F

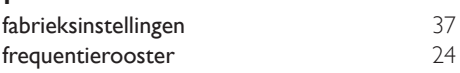

## G

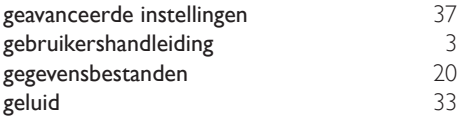

## $\overline{H}$

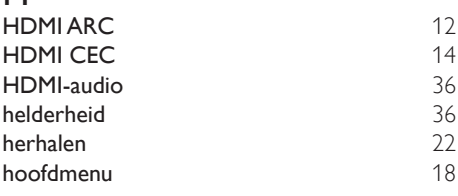

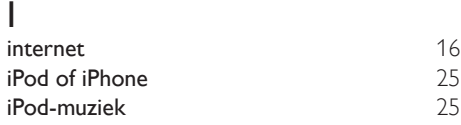

## $\overline{\mathsf{K}}$

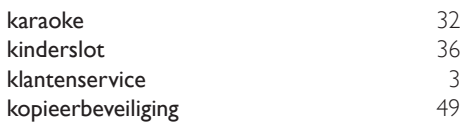

## L

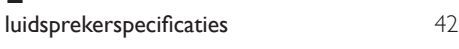

## M

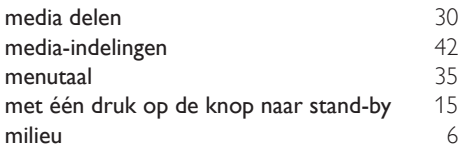

## N

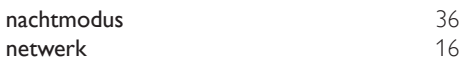

## O

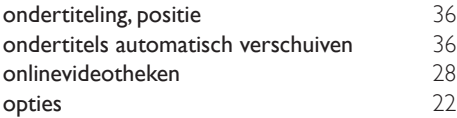

## $\overline{P}$

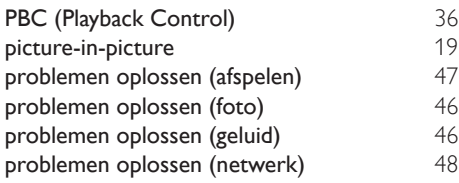

## R

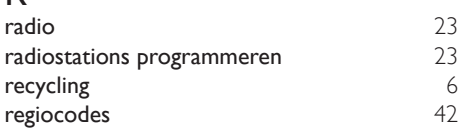

## $\overline{s}$

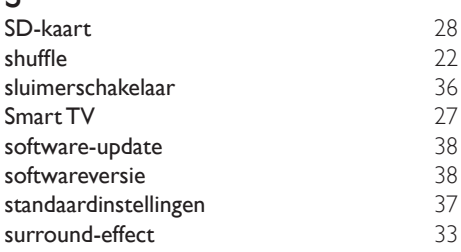

### $\overline{\mathsf{T}}$

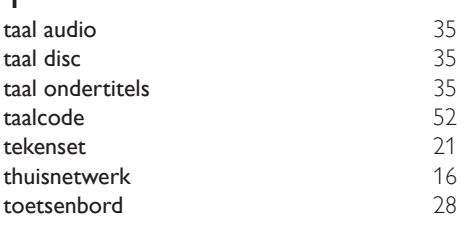

## $\overline{U}$

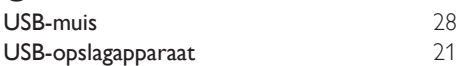

#### V

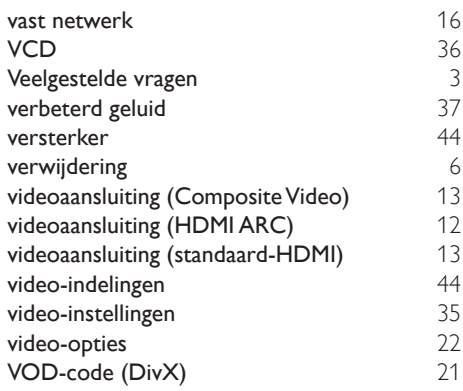

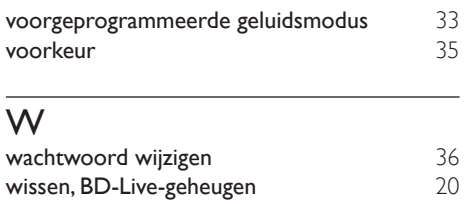

Philips Consumer Lifestyle

HK-1229-HTB9150 HTB7150 Year 2012

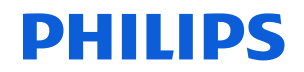

*................................................................. ........................................................................................ (Report No. / Numéro du Rapport) (Year in which the CE mark is affixed / Année au cours de laquelle le marquage CE a été apposé)*

## **EC DECLARATION OF CONFORMITY**

(DECLARATION DE CONFORMITE CE)

We / Nous, PHILIPS CONSUMER LIFESTYLE B.V. (Name / Nom de l'entreprise)

TUSSENDIEPEN 4, 9206 AD DRACHTEN, THE NETHERLANDS (address / adresse)

Declare under our responsibility that the electrical product(s): (Déclarons sous notre propre responsabilité que le(s) produit(s) électrique(s):)<br>
DHII IDS

PHILIPS HTB7150/12 ; HTB9150/12

.................................. ............................................... *(brand name, nom de la marque) (Type version or model, référence ou modèle)*

SoundBar Home Theater *................................................................. (product description, description du produit)*

\_

To which this declaration relates is in conformity with the following harmonized standards: (Auquel cette déclaration se rapporte, est conforme aux normes harmonisées suivantes)

*(title, number and date of issue of the standard / titre, numéro et date de parution de la norme)*

EN60065:2002+A1:2006+A11:2008+A2:2010+A12:2011 EN55022:2010 EN301489-1 V1.9.2 :2011<br>EN301489-17 V2.1.1 :2009 EN300328 V1.7.1 :2006 EN62311:2008 EN62301:2005

EN301489-17 V2.1.1 :2009 EN300328 V1.7.1 :2006 EN61000-3-3:2008 EN61000-3-2:2006+A1:2009+A2:2009

Following the provisions of :

(Conformément aux exigences essentielles et autres dispositions pertinentes de:)

1999/5/EC (R&TTE Directive) 2004/108/EC (EMC Directive) 2011/65/EU(RoHS Directive) 2009/125/EC (ErP Directive) - EC/1275/2008

And are produced under a quality scheme at least in conformity with ISO 9001 or CENELEC Permanent Documents

(Et sont fabriqués conformément à une qualité au moins conforme à la norme ISO 9001 ou aux Documents Permanents CENELEC)

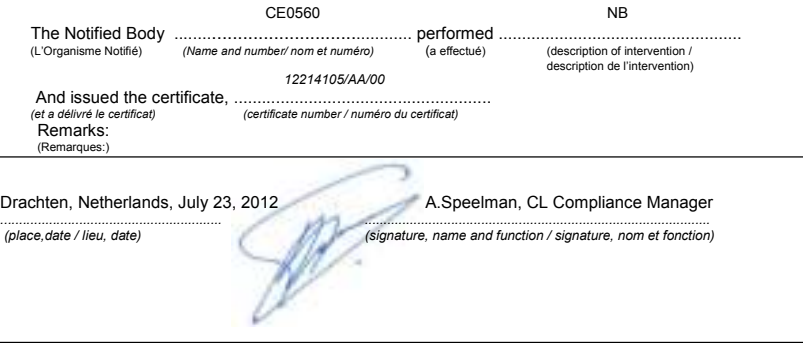

Philips Consumer Lifestyle **AMB** 544-9056

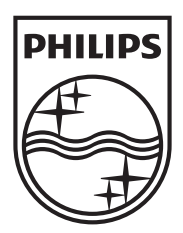

Specifications are subject to change without notice © 2012 Koninklijke Philips Electronics N.V. All rights reserved.

HTB9150\_12\_UM\_e6

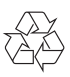